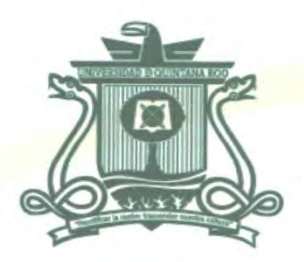

## UNIVERSIDAD DE QUINTANA ROO DIVISIÓN DE CIENCIAS E INGENIERÍA

# IMPLEMENTACIÓN DE UN SISTEMA DE ADQUISICIÓN DE DATOS PARA EL MONITOREO DE PARÁMETROS AMBIENTALES SUBACUÁTICOS BASADOS EN UNA ARQUITECTURA DE HARDWARE ABIERTO DE PLACA ÚNICA

**TRABAJO DE TESIS** PARA OBTENER EL GRADO DE **INGENIERA EN REDES** 

**PRESENTA AIDA ELENA RIVAS CONTRERAS** 

**DIRECTOR DE TESIS** MTI. VLADIMIR VENIAMIN CABAÑAS VICTORIA

**ASESORES** DR. JAVIER VÁZQUEZ CASTILLO DR. ALBERTO PEREIRA CORONA MSI. LAURA YÉSICA DÁVALOS CASTILLA MTI. MELISSA BLANQUETO ESTRADA

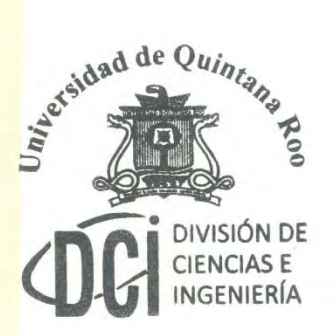

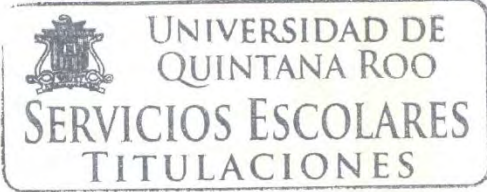

CHETUMAL QUINTANA ROO, MÉXICO, OCTUBRE DE 2017

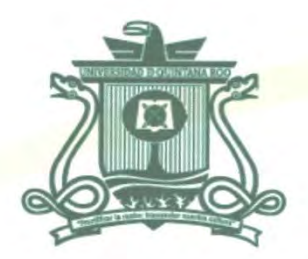

## UNIVERSIDAD DE QUINTANA ROO DIVISIÓN DE CIENCIAS E INGENIERÍA

## TRABAJO DE TESIS ELABORADO BAJO SUPERVISIÓN DEL COMITÉ DE ASESORÍA Y APROBADO COMO REQUISITO PARCIAL PARA **OBTENER EL GRADO DE:**

**INGENIERA EN REDES** 

# COMITÉ DE TRABAJO DE TESIS

DR. JAVIER

**GMWM** 

**DIRECTOR:** 

VLADIMIR VENIAMIN CABAÑAS VICTORIA

**ASESOR:** 

**ASESOR:** 

ersidad de Quinta DR. ALBERTO PEREIRA CORONA

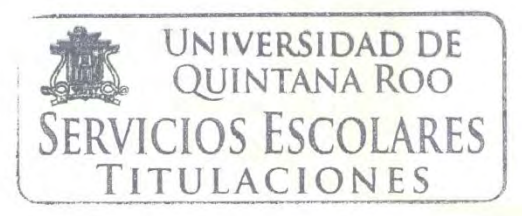

CHETUMAL QUINTANA ROO, MÉXICO, OCTUBRE DE 2017

**JEZ CASTILLO** 

visión de

## Agradecimientos

#### A:

Mi papa y mi mama que desde pequeña me inculcaron que la educación es lo más importante que uno puede tener. Le agradezco a mi papa por nunca quejarse por todas las horas que trabajaba y por darme todo lo que le he necesitado. A mi mama por siempre asegurarse que tenía lo necesario y por siempre estar en todo evento en el que participaba, siendo siempre la que gritaba más fuerte. Les agradezco ambos por el amor incondicional y por enseñarme valores y morales.

Mi hermano por un pequeño nivel de paciencia que ayudo a no matarnos en estos años viviendo juntos. Le agradezco a mi hermana por los buenos viajes que hemos hecho y por presionarme todas las semanas en terminar mi tesis. A mi hijo/perro, Lord Bartholomew Bass, por siempre hacerme compañía y recibirme con tanto amor cuando llegaba a casa.

Mis abuelos por siempre quererme tanto, cada uno de su manera. A mi abuelita Marina por las semanas que venía a estar conmigo al año y siempre feliz de ayudar en lo que podía. Mi abuelita Nana por ser como otra madre para mí en los veranos y navidades que iba a El Salvador. Por todos los desvelos y ruido que aguantaste cuando la casa estaba llena de nietos. Le agradezco infinitamente a mi abuelito Caco que desde pequeña se preocupó que me aprendiera mi tabla de multiplicaciones y las reglas básicas de acentuación. Le doy gracias ya que, por él, me encantaban las matemáticas y por esa razón no me preocupé al entrar en una carrera de ingeniería. Al igual le agradezco a mi abuelo por nunca poner peros cuando le pedía que me consiga una partida de nacimiento actual para cualquier trámite que necesitaba aquí en México. Al resto de mi familia, tíos, tías, primos, primas, les agradezco por toda la atención y amor que siempre me han dado.

Mis amigos, Oscar Manzanilla, Luis Rodríguez, Ing. Araceli de la Cruz, Jairo Courtenay, Alfred Yam, Byron Sierra, Mauricio Morfin y el Ing. Walter Rivera, por todos esos momentos increíbles en la universidad. Por esas noches de desvelo trabajando en la tesis o en cualquier otro proyecto final. En especial los viajes que se hicieron y las fiestas en donde todo convivíamos sin pensar en el estrés de la Universidad. A todos mis compañeros de la carrera y amigos de otras carreras, Gerardo Tapia, les agradezco por toda ayuda académica o emocional sin

requerir algo a cambio. A mi mejor amiga, Hannah Montero, por esas conversaciones que me ayudaban a desestresarme y siempre ayudarme en cualquier problema, aunque estuviera lejos. A mi gran amigo de la infancia, Reni Reyes, que siempre me escribía de vez en cuando para preguntar como estoy y siempre hacerme reír.

La familia Reyes Ramos, por siempre visitar y hacerme sentir como que estoy en casa. Gracias por todas las noches de taquiza y doughnuts. Les agradezco por cada momento que pasamos aquí en Chetumal.

La Universidad de Quintana Roo por una gran experiencia académica en donde están bienvenidos estudiantes de todas partes del mundo. A la Dirección General de Cooperación Académica que me dio la oportunidad de hacer un intercambio nacional a la ciudad de Guadalajara. A todos los maestros que me ayudaron en mi formación profesional, les estoy muy agradecida.

La Universidad de Guadalajara, Centro Universitario de Ciencias Exactas e Ingeniería y al maestro José Luis David Bonilla Carranza, por los tutoriales de Arduino que me ayudaron para iniciar mi proyecto de tesis.

Mi asesor de tesis, el maestro Vladimir Veniamin Cabañas Victoria por su constante ayuda. Sus conocimientos y dedicación hacia su trabajo me aseguraron su apoyo completo en mi proyecto. Le agradezco por nunca perder la confianza en mí y por guiarme, no solo en este proyecto, sino que también en mi formación académica.

## **Dedicatoria**

A:

Todas las mujeres en ingeniería que a veces se sienten como que no encajan por ser tan pocas y al final del día eres *"one of the guys"*.

Los estudiantes extranjeros que se les dificulte acomodarse a un nuevo país, ciudad, y gente.

La carrera en Ingeniería en Redes, para que cualquier estudiante que necesite ayuda en este tema se pueda basar en este proyecto.

Mi esfuerzo y dedicación en este proyecto.

## Resumen

El presente proyecto consiste en la implementación de un sistema de placa única para la adquisición de datos (parámetros ambientales como por ejemplo la temperatura) utilizando un Seeeduino Stalker v3.0 programado a través de Arduino UNO, tomando en cuenta la necesidad de que el sistema sea autosuficiente en el tema de la energía, por lo que se incorpora una batería recargable y un panel solar.

En el capítulo 1 se describe el contexto de la aplicación del sistema que se implementó para monitorear algunos parámetros que biólogos e investigadores podrían encontrar útiles para sus proyectos.

El capítulo 2 contiene los tópicos relevantes para el desarrollo de este trabajo: los componentes del sistema de adquisición de datos, su configuración e información técnica.

El capítulo 3 describe el desarrollo del trabajo, desde la configuración del sistema de placa única, su programación, la incorporación de sensores hasta la visualización del registro de la información.

El capítulo 4 contiene los resultados de la implementación del sistema de adquisición de datos y un análisis estadístico de las medidas tomadas.

El capítulo 5 contiene las conclusiones del proyecto basada en las pruebas y análisis del funcionamiento del sistema de adquisición de datos.

El capítulo 6 describe algunas posibilidades a futuros del sistema de adquisición de datos con la ayuda de dispositivos complementarios que se pueden agregar al sistema de placa única.

## **Contenido**

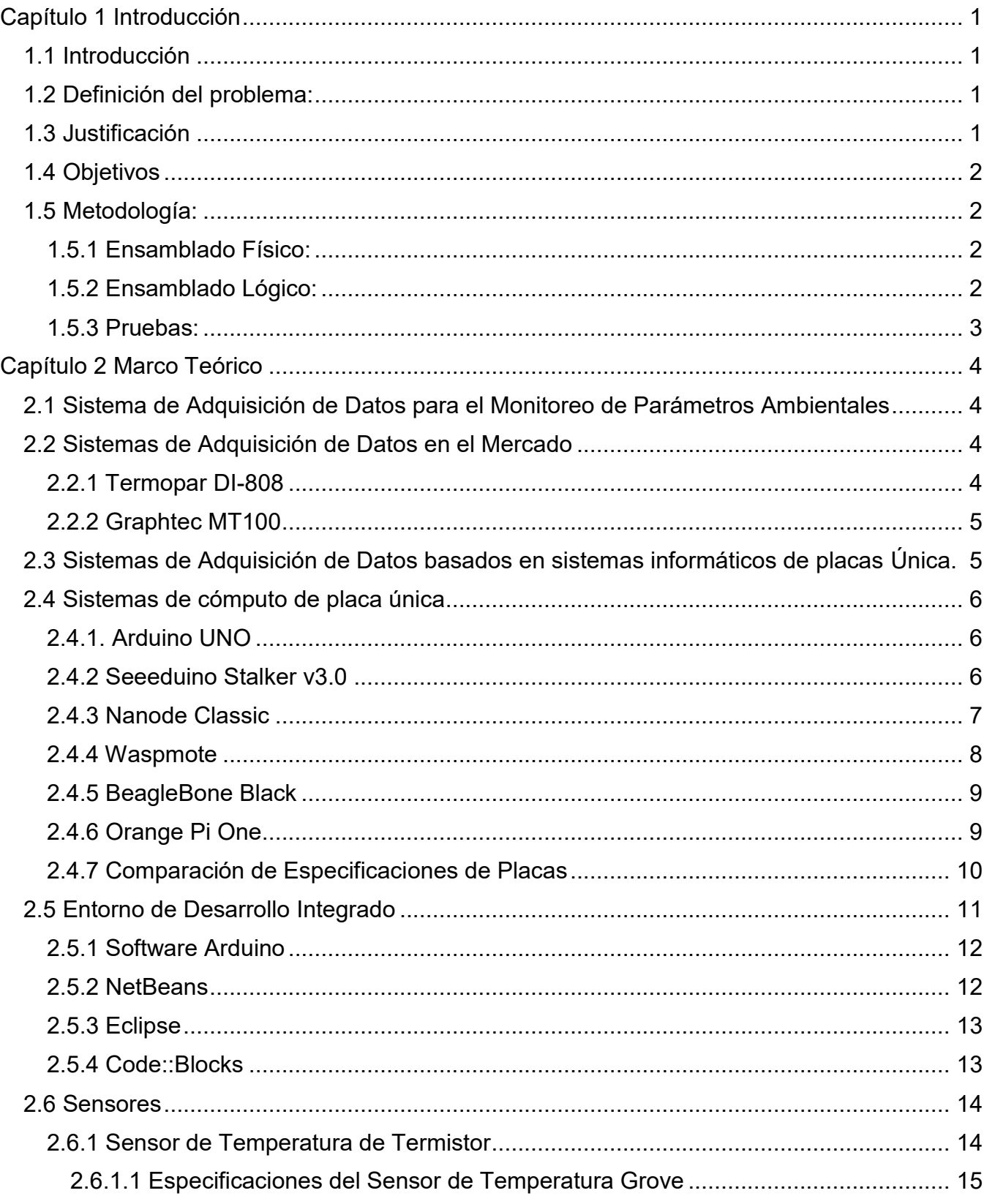

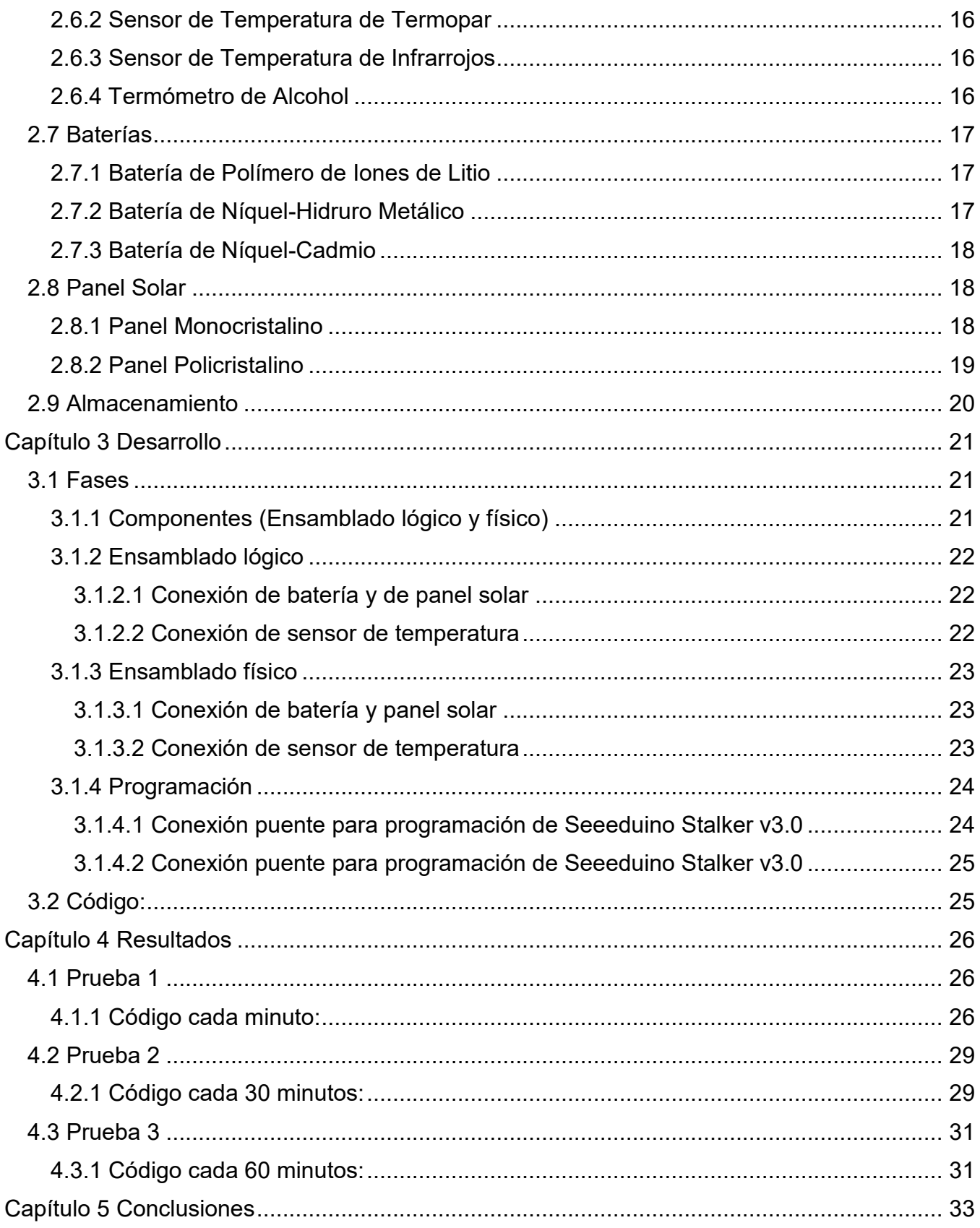

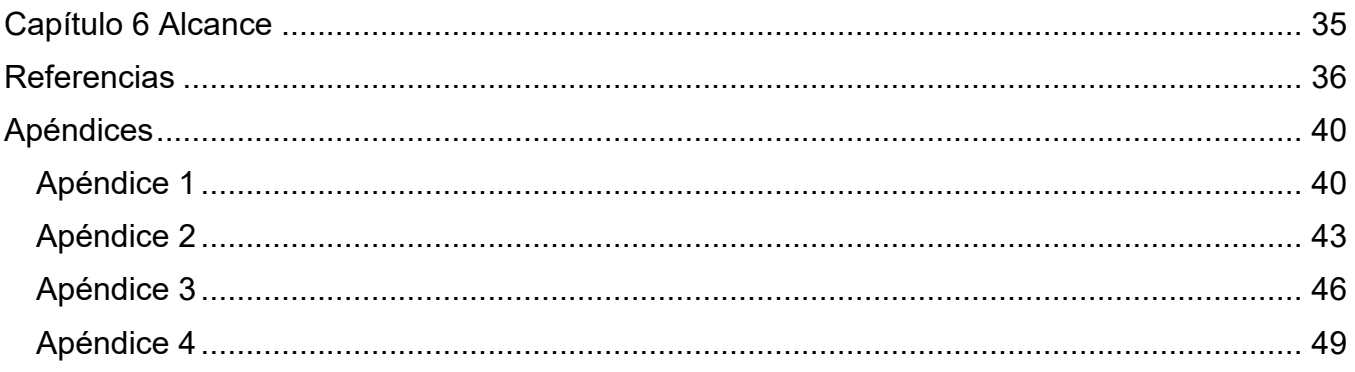

# **Índice de Ilustraciones**

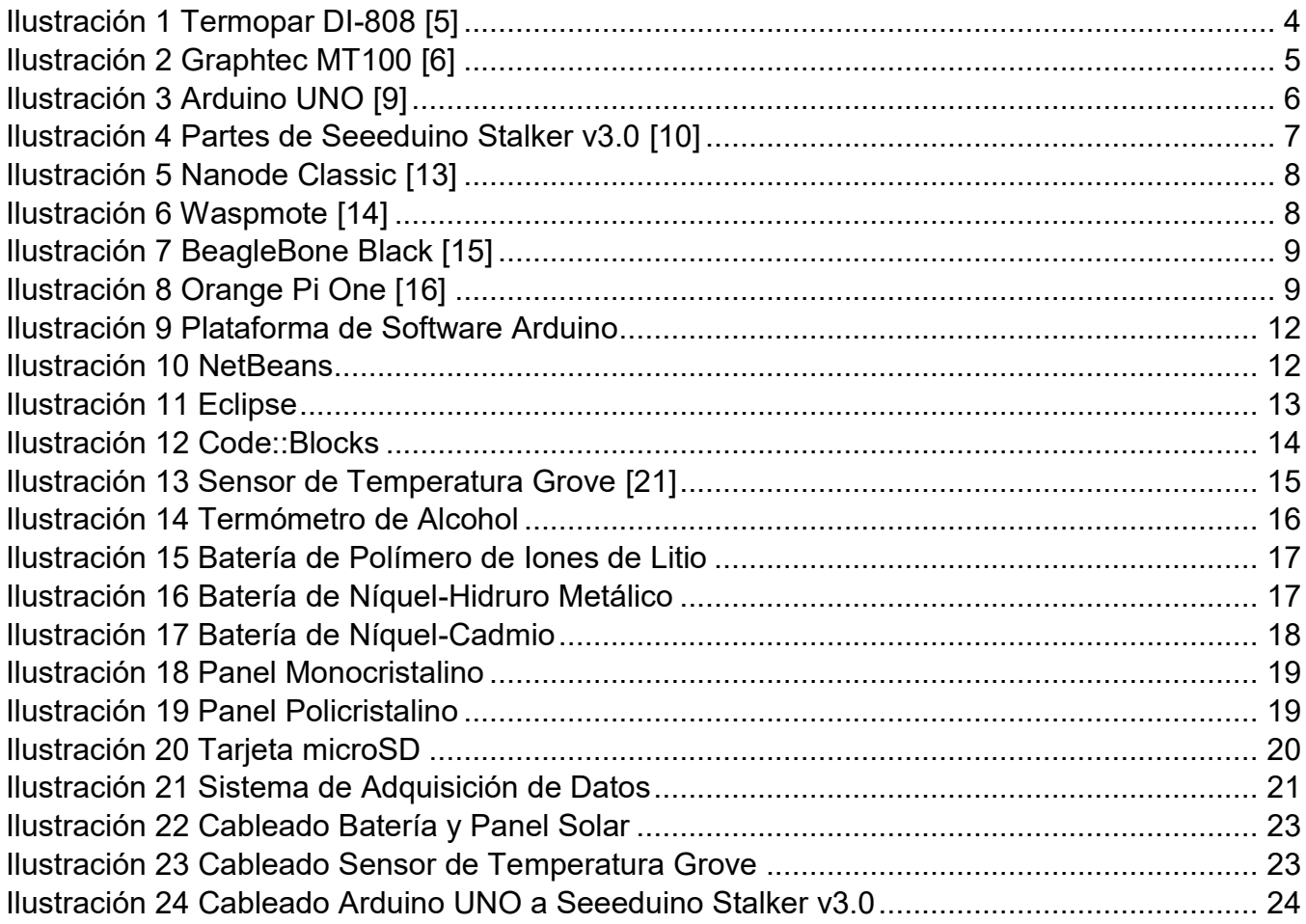

# **Índice de tablas**

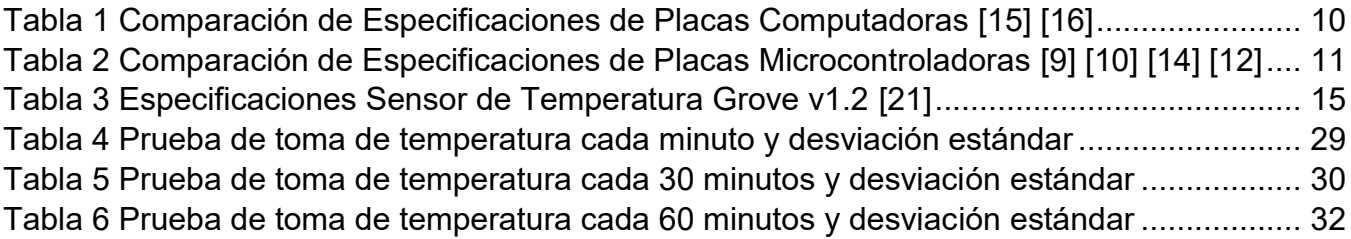

# **Índice de graficas**

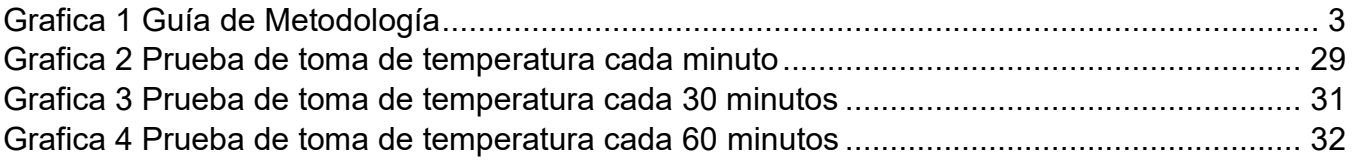

# **Índice de diagramas**

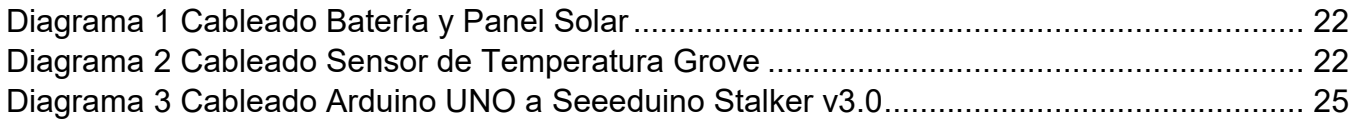

## **Glosario**

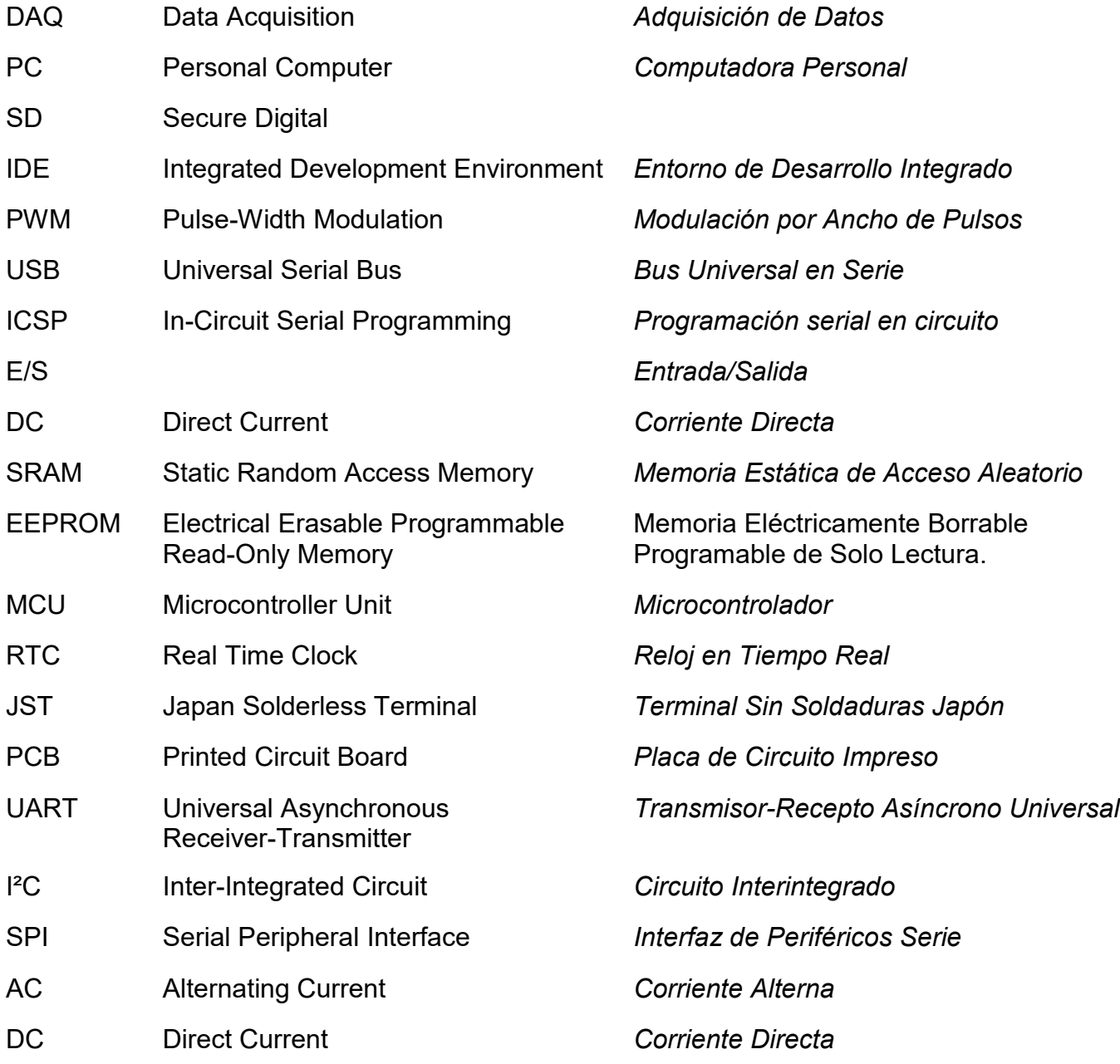

## <span id="page-11-1"></span><span id="page-11-0"></span>Capítulo 1 Introducción 1.1 Introducción

La adquisición de datos (DAQ) es el proceso de medir con una PC un fenómeno eléctrico o físico como voltaje, corriente, temperatura, presión o sonido. Un sistema DAQ consiste en sensores, hardware de medidas DAQ y una PC con software programable. Los sistemas DAQ basados en PC aprovechan la potencia del procesamiento, la productividad, la visualización y las habilidades de conectividad de las PCs estándares en la industria proporcionando una solución de medidas más potente, flexible y rentable. [1]

## <span id="page-11-2"></span>1.2 Definición del problema:

El monitoreo ambiental generalmente se basa en un sistema continuo de observación de medidas y evaluaciones para propósitos definidos; es una herramienta importante en el proceso de evaluación de impactos ambientales y en cualquier programa de seguimiento y control. [2] [3]

Se necesitará un dispositivo capaz de hacer un monitoreo autónomo, adaptable a diferentes ambientes.

## <span id="page-11-3"></span>1.3 Justificación:

Monitorear diversos parámetros ambientales tiene como objetivo determinar cuáles y como se encuentran el estado de las cosas en materia ambiental de un entorno. Resulta ser una actividad de gran ayuda en lo que respecta al cuidado del medio ambiente. Esta propuesta pretende ser un sistema de adquisición de datos económico, móvil, autosuficiente y de largo despliegue que permita monitorear temperatura, grado de acidez o basicidad de una solución acuosa, oxígeno disuelto en agua, entre otros.

## <span id="page-12-0"></span>1.4 Objetivos

#### General:

Implementar un sistema de adquisición de datos para hacer un dispositivo energéticamente autónomo, que adquiera y almacene datos de parámetros ambientales para el análisis de la información de un ambiente en específico.

#### Específicos:

- i. Diseño
- ii. Construcción
- iii. Prueba

## <span id="page-12-1"></span>1.5 Metodología:

La metodología de este proyecto consistió en el ensamblado físico y lógico del sistema de adquisición de datos para posteriormente realizar algunas pruebas de mediciones.

#### <span id="page-12-2"></span>1.5.1 Ensamblado Físico:

Para el ensamblado físico se conectó el Seeeduino Stalker v3.0 un sensor, en este caso de temperatura, para las mediciones y también una batería y panel solar. Finalmente se insertó la tarjeta microSD para el almacenamiento de datos que se registraron.

#### <span id="page-12-3"></span>1.5.2 Ensamblado Lógico:

El ensamblado lógico consistió en la programación del Seeeduino Stalker v3.0. Para esto se utilizó el software de Arduino IDE. Primeramente, se conectó a un Arduino UNO para usar como programador y este a la computadora. La programación consistió en encender la tarjeta microSD, y se definió la fecha y hora actual. Luego se hizo una lectura del sensor y de la fecha y hora. Finalmente, estos datos se guardaron en la tarjeta microSD.

#### <span id="page-13-0"></span>1.5.3 Pruebas:

Se tomaron pruebas de rendimiento de batería del sistema de adquisición de datos. Esto se basó en la duración de la batería con respecto al tiempo de toma de medición del sensor definido en cada prueba, esto será de 1, 30 y 60 minutos.

Se midió la temperatura con un termómetro de alcohol a la misma vez que el sistema de adquisición de datos tomaba medidas para comprobar que las mediciones sean correctas. Se comparo 60, 12 y 12 mediciones de las pruebas de 1, 30 y 60 minutos respectivamente.

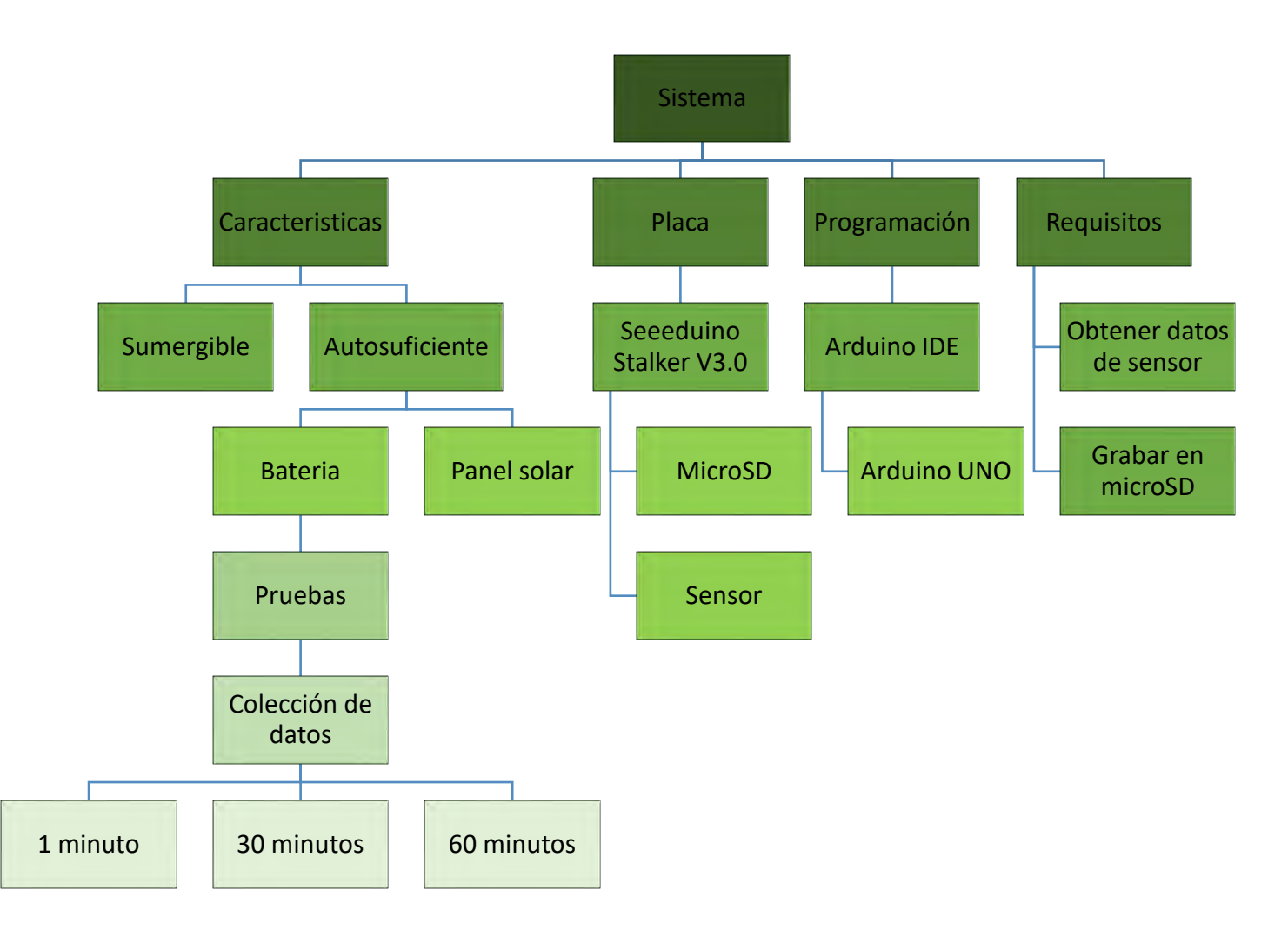

<span id="page-13-1"></span>*Grafica 1 Guía de Metodología*

## <span id="page-14-0"></span>Capítulo 2 Marco Teórico

## <span id="page-14-1"></span>2.1 Sistema de Adquisición de Datos para el Monitoreo de Parámetros Ambientales

Para llevar a cabo el sistema de adquisición de datos, se usó un Arduino UNO como programador, software de Arduino (IDE), Seeeduino Stalker V3.0, sensor de temperatura Grove v1.2, batería y panel solar y una tarjeta microSD.

La placa funciona como un puente en donde por un lado captura información del sensor y por otro graba la información adquirida en la tarjeta microSD.

Las placas de adquisición de datos se encargan de:

- Las conversiones de señales de analógica a digital.
- La comunicación con la PC.

Una parte fundamental en todo sistema de adquisición de datos es el elemento encargado de percibir la magnitud a medir. Los sensores informan de su entorno y además esa información es cuantificable, es decir, medible por algún instrumento. [4]

### <span id="page-14-2"></span>2.2 Sistemas de Adquisición de Datos en el Mercado

#### <span id="page-14-3"></span>2.2.1 Termopar DI-808

Sistema de adquisición de datos de termopar y pulsos de ocho canales. Este dispositivo incorpora un servidor web. Almacena información en una memoria flash y/o a cualquier servidor remotamente accesible o correo electrónico. [5]

<span id="page-14-4"></span>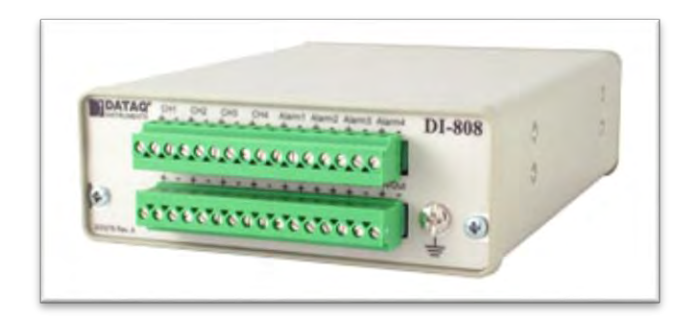

*Ilustración 1 Termopar DI-808 [5]*

#### <span id="page-15-0"></span>2.2.2 Graphtec MT100

Sistemas de adquisición de datos de 10 canales de entrada análoga para voltaje, corriente o temperatura. Maneja 4 entradas lógicas de pulsos y almacena los datos en unidades USB Flash. Ofrece conexión ethernet para archivar automáticamente datos. [6]

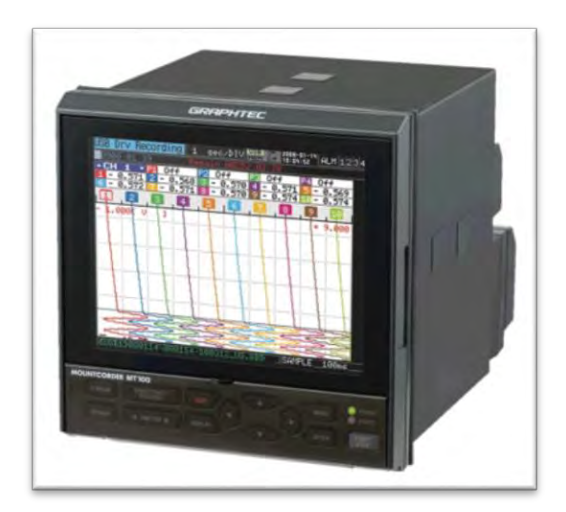

*Ilustración 2 Graphtec MT100 [6]*

## <span id="page-15-2"></span><span id="page-15-1"></span>2.3 Sistemas de Adquisición de Datos basados en sistemas informáticos de placas Única.

Recientemente estudiantes del Tecnológico de Chetumal implementaron una red de sensores para el monitoreo en tiempo real de la calidad del agua en estanques de cultivo de tilapia. Conformando la red por nodos basados en tarjetas electrónicas Arduino y sensores para medir pH, temperatura, conductividad eléctrica y potencial de óxido-reducción. Con una comunicación inalámbrica, los nodos usan el protocolo ZigBee que permite la reconfiguración dinámica de la red en caso de falla. Miden nivel de acidez en el agua con un sensor de pH y miden la temperatura con un sensor de temperatura. Las lecturas de los sensores se almacenan en una base de datos MySql. [7]

## <span id="page-16-0"></span>2.4 Sistemas de cómputo de placa única

#### <span id="page-16-1"></span>2.4.1. Arduino UNO

Arduino Uno es una placa microcontroladora basada en el ATmega328P. Plataforma abierta y versátil para el desarrollo de productos electrónicos muy enfocada a un público de no expertos. [8] Cuenta con 14 entradas y salidas digitales y 6 entradas analógicas. Tiene una memoria flash de 32 kB. [9]

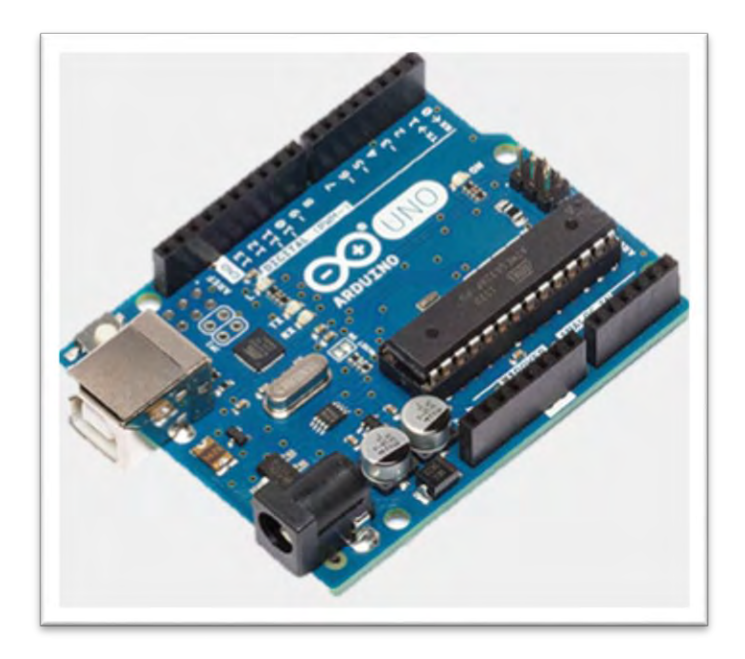

*Ilustración 3 Arduino UNO [9]*

#### <span id="page-16-3"></span><span id="page-16-2"></span>2.4.2 Seeeduino Stalker v3.0

Seeeduino Stalker v3.0 es una placa microcontroladora de código abierto con un nodo de red de sensores inalámbricos compatibles con Arduino, especialmente útil para aplicaciones de registro de datos en exteriores. Tiene un procesador ATmega328 con frecuencia 8MHz. Cuenta con 14 entradas y salidas digitales y 6 entradas analógicas. [10]

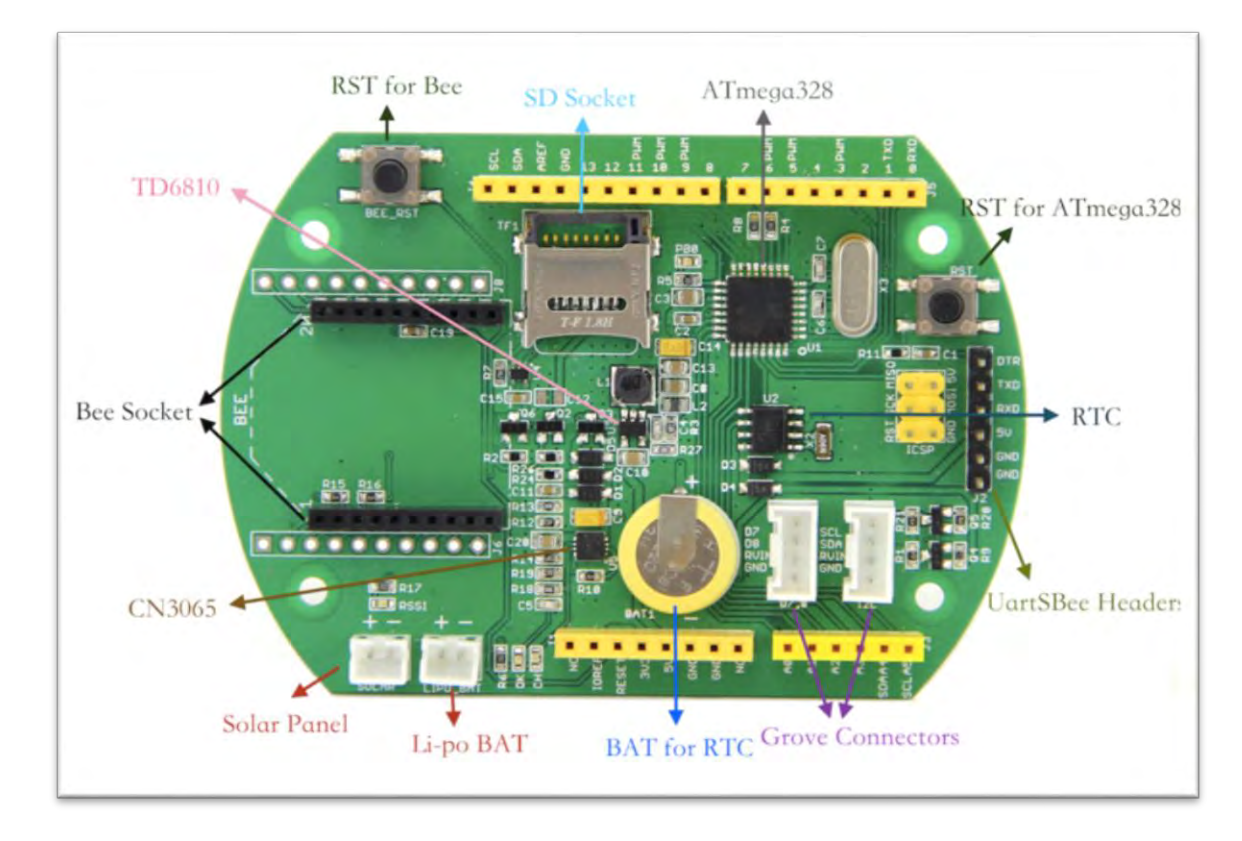

*Ilustración 4 Partes de Seeeduino Stalker v3.0 [10]*

#### <span id="page-17-1"></span><span id="page-17-0"></span>2.4.3 Nanode Classic

Nanode Classic es una placa microcontrolador de código abierto [11] que permite a este conectarse a Internet a través de un API y puedes incluso utilizarlo como servidor de páginas web simples permitiendo al usuario configurar el dispositivo. [8] Tiene un procesador ATmega328P con una frecuencia de 16MHz. Maneja una SRAM de 32kB. [12]

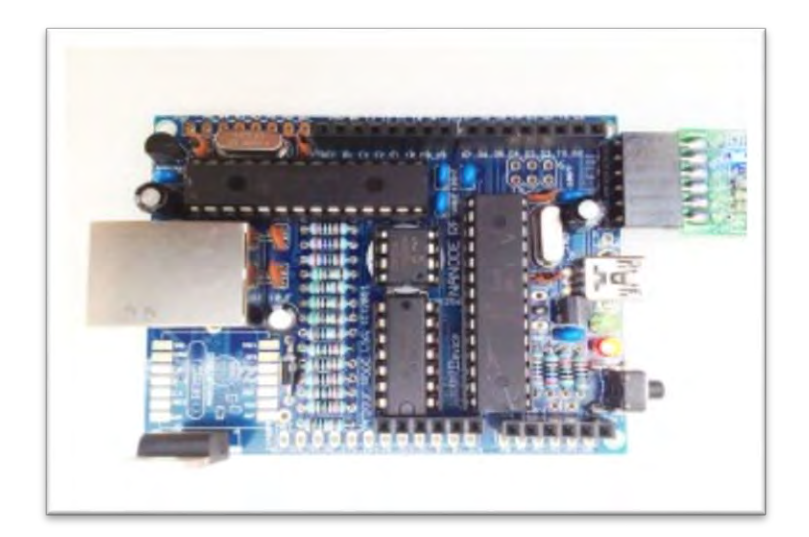

*Ilustración 5 Nanode Classic [13]*

#### <span id="page-18-1"></span><span id="page-18-0"></span>2.4.4 Waspmote

Waspmote es una placa microcontroladora de código abierto diseñada para crear redes inalámbricas de sensores con unos requerimientos bastantes específicos y destinados a ser desplegados en un escenario real. Siendo un dispositivo específico para el internet de las cosas. [8] Tiene un procesador ATmega1281 con frecuencia de 32 kHz. Maneja una memoria flash de 128kB y cuenta con 8 entradas y salidas digitales y 7 entradas analógicas.

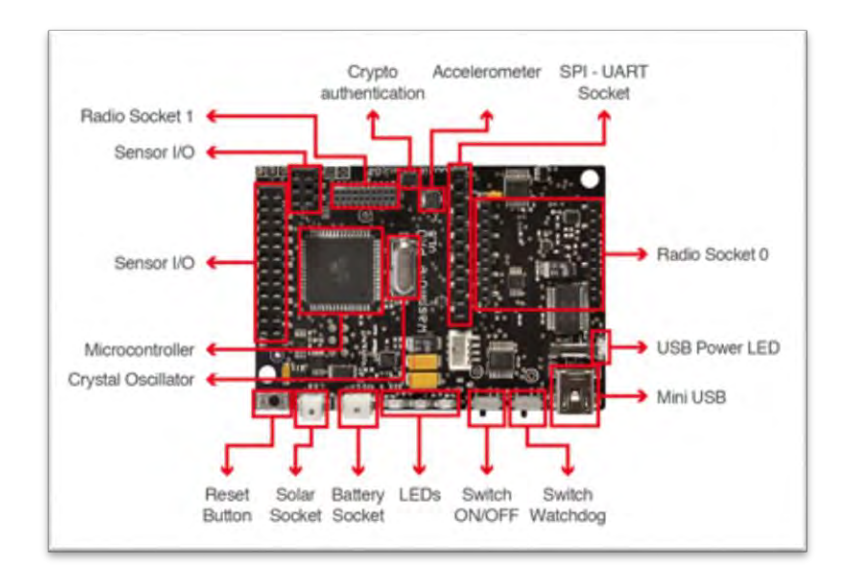

<span id="page-18-2"></span>*Ilustración 6 Waspmote [14]*

#### <span id="page-19-0"></span>2.4.5 BeagleBone Black

Una placa de hardware libre y código abierto de bajo consumo. Originalmente desarrollada como una placa educacional. [15] BeagleBone, está diseñado para funcionar a un nivel mucho más alto y tiene mucha más capacidad de proceso que Arduino. [8] Es una placa con procesador ARM Cortex-A8 de frecuencia 1GHz y un núcleo. Contiene interfaces USB

y ethernet. [15]

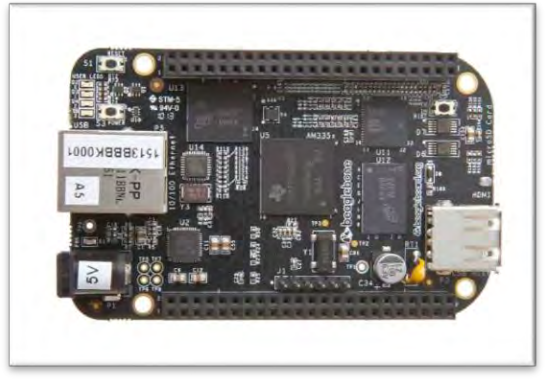

*Ilustración 7 BeagleBone Black [15]*

#### <span id="page-19-2"></span><span id="page-19-1"></span>2.4.6 Orange Pi One

Placa de hardware abierto. Puede ejecutar Android 4.4, Ubuntu Debian, Raspbian Image, asi como el Banana Pi Image. Es una placa con procesador ARM Cortex-A7 de frecuencia 1.2GHz y 4 núcleos. Contiene interfaces USB y ethernet alámbrica e inalámbrica y una ranura de almacenamiento microSD. [16]

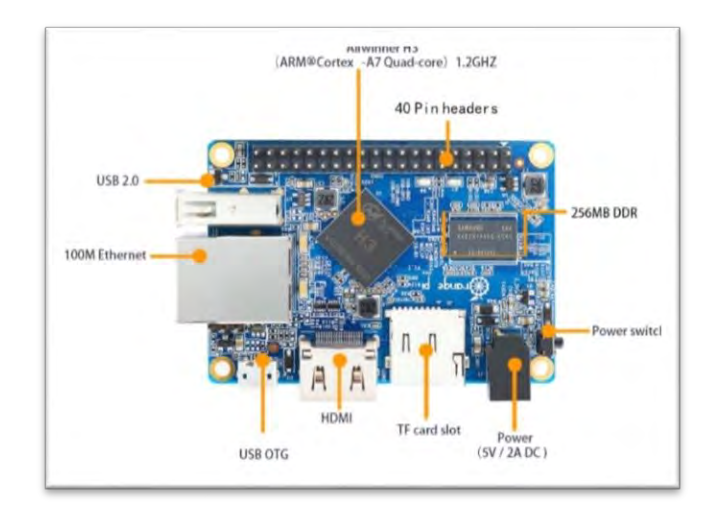

<span id="page-19-3"></span>*Ilustración 8 Orange Pi One [16]*

### <span id="page-20-0"></span>2.4.7 Comparación de Especificaciones de Placas

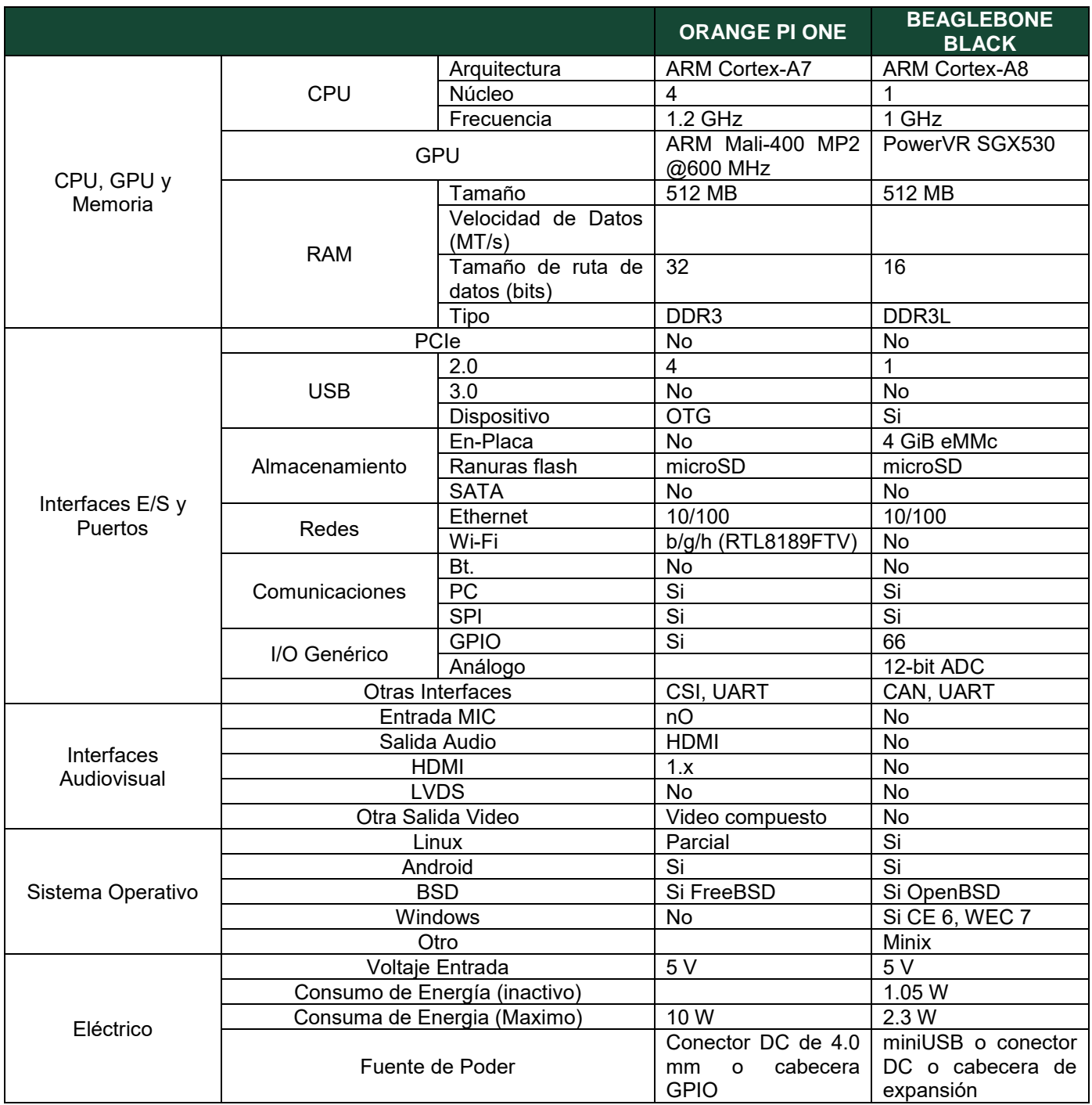

<span id="page-20-1"></span>*Tabla 1 Comparación de Especificaciones de Placas Computadoras [15] [16]*

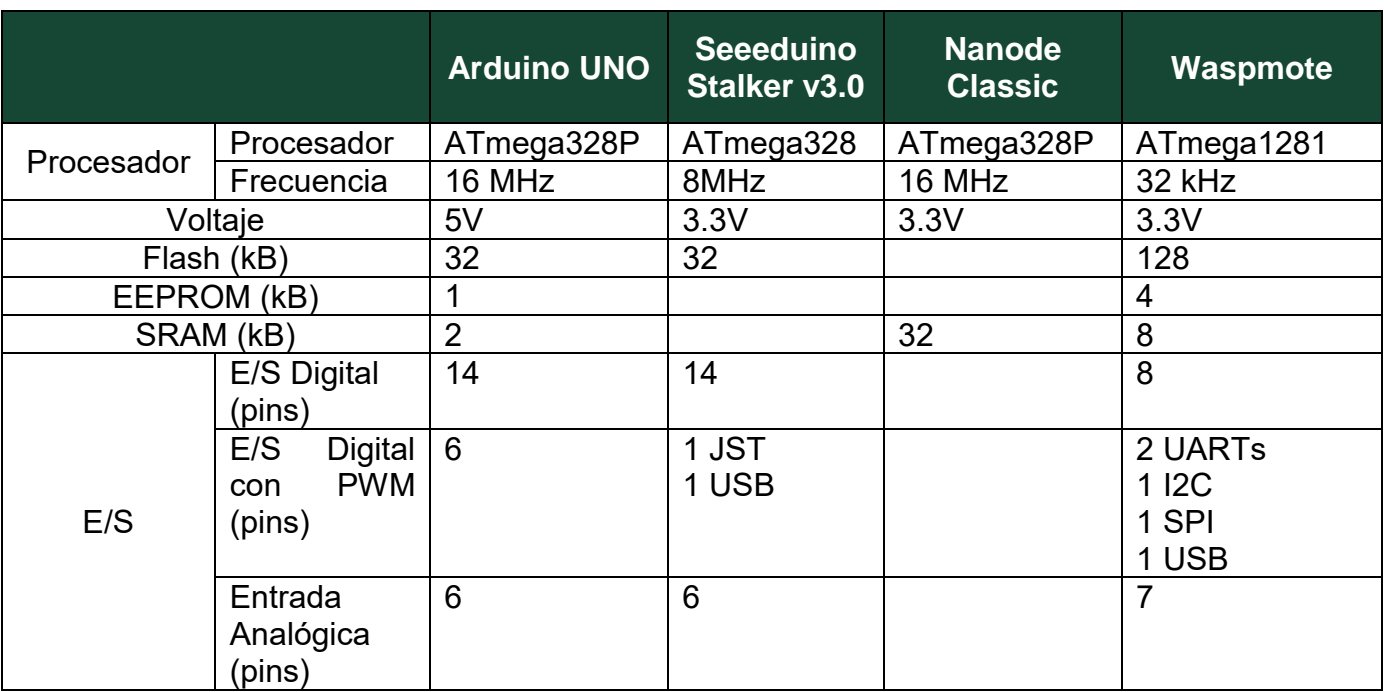

*Tabla 2 Comparación de Especificaciones de Placas Microcontroladoras [9] [10] [14] [12]*

### <span id="page-21-1"></span><span id="page-21-0"></span>2.5 Entorno de Desarrollo Integrado

Un IDE, es un software que contiene las herramientas básicas que necesita un desarrollador para programar y probar un software. Normalmente, contiene un editor de código, un compilador o un depurador que el desarrollador accede a través de una única interfaz gráfica de usuario (GUI). [17]

### <span id="page-22-0"></span>2.5.1 Software Arduino

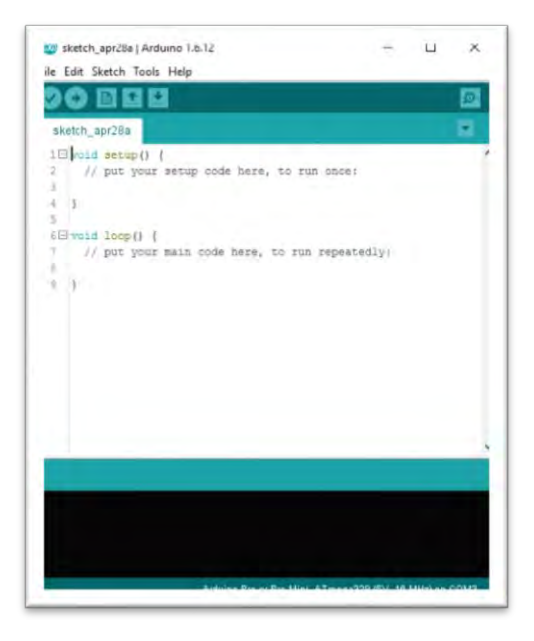

*Ilustración 9 Plataforma de Software Arduino*

#### <span id="page-22-2"></span><span id="page-22-1"></span>2.5.2 NetBeans

IDE gratis de código abierto. Principalmente usado para la creación de aplicaciones Java, pero soporte otros lenguajes como C, C++, Fortan, HTML 5, Java, PHP y más. [18]

<span id="page-22-3"></span>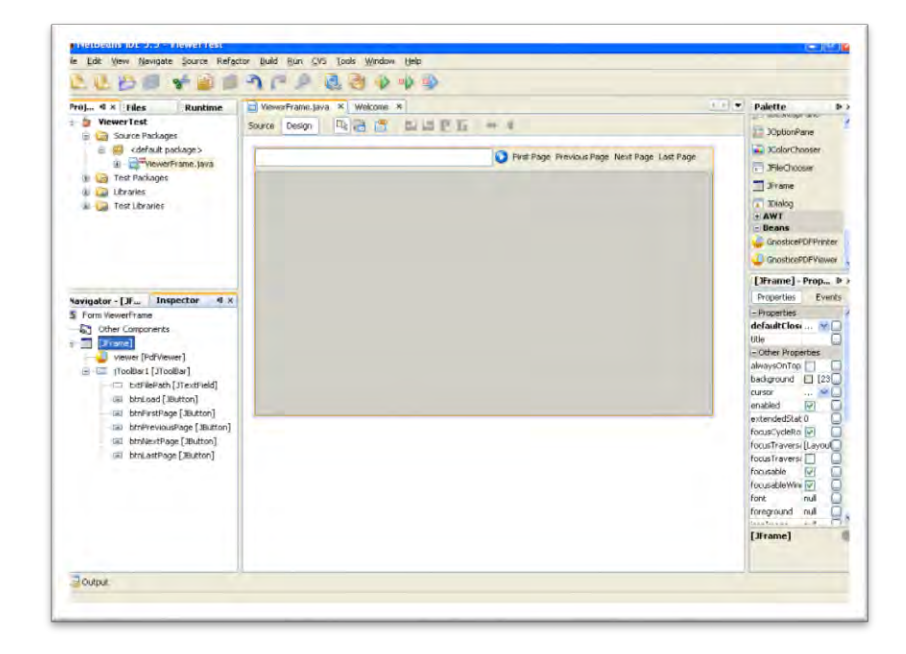

*Ilustración 10 NetBeans*

#### <span id="page-23-0"></span>2.5.3 Eclipse

IDE gratuito con un editor de código abierto útil para principiantes y expertos. Originalmente para Java, pero ahora soporta lenguajes como C, C++, Perl, PHP, Ruby y más. [18]

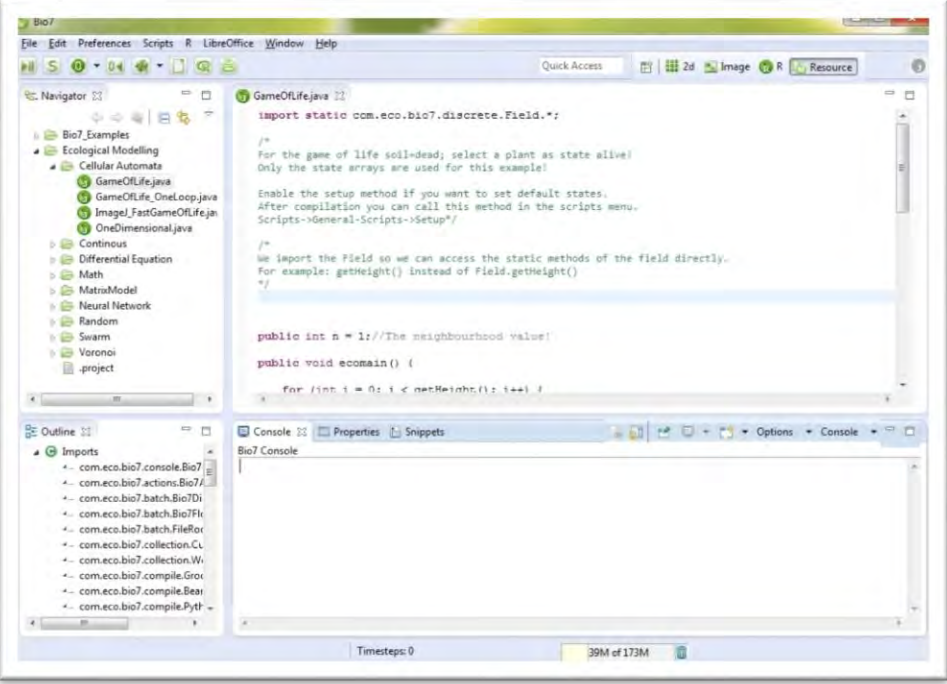

*Ilustración 11 Eclipse*

#### <span id="page-23-2"></span><span id="page-23-1"></span>2.5.4 Code::Blocks

IDE gratis para codigo abierto. Funciona muy bien en toda plataforma y acepta lenguajes como C, C++ y Fortran. [18]

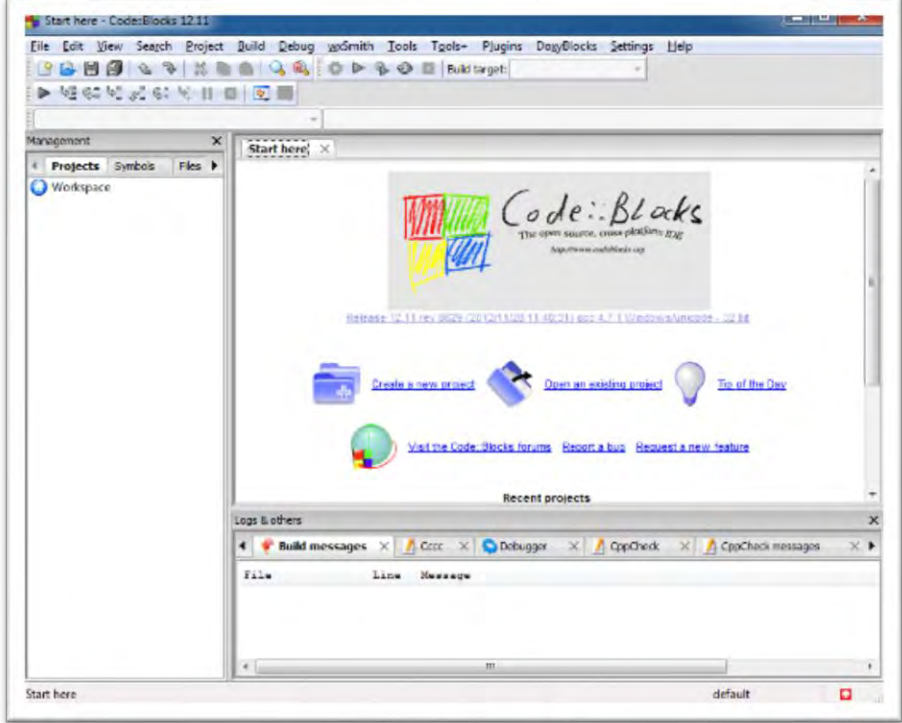

*Ilustración 12 Code::Blocks*

#### <span id="page-24-2"></span><span id="page-24-0"></span>2.6 Sensores

Los sensores convierten un fenómeno físico en una señal eléctrica que se puede medir. Dependiendo del tipo de sensor, su salida eléctrica puede ser un voltaje, corriente, resistencia u otro atributo eléctrico que varía con el tiempo. [19] Realizan una conversión de energías y suministran información sobre el estado y tamaño de la magnitud. [4]

#### <span id="page-24-1"></span>2.6.1 Sensor de Temperatura de Termistor

Compuestos de una mezcla sintetizada de óxidos metálicos, el termistor es esencialmente un semiconductor que se comporta como un resistor térmico. [20]

El sensor de temperatura Grove utiliza un termistor para detectar la temperatura ambiente. La resistencia de un termistor aumentará cuando la temperatura ambiente disminuya. Es esta característica que utilizamos para calcular la temperatura ambiente. [21] Por lo cual, cuando la temperatura sea menor habrá una corriente más alta y se consumirá más energía de la batería.

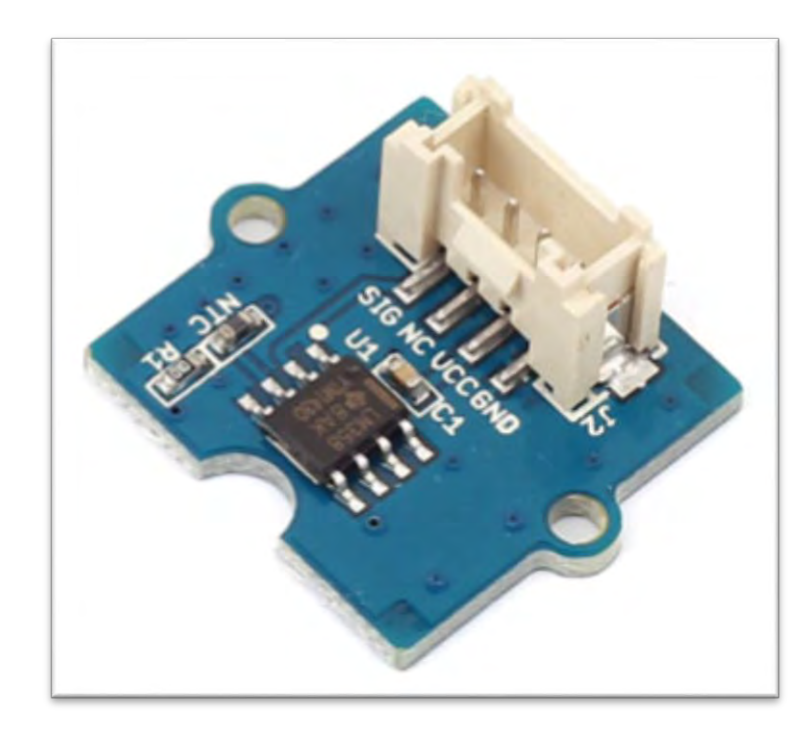

*Ilustración 13 Sensor de Temperatura Grove [21]*

#### <span id="page-25-1"></span><span id="page-25-0"></span>2.6.1.1 Especificaciones del Sensor de Temperatura Grove

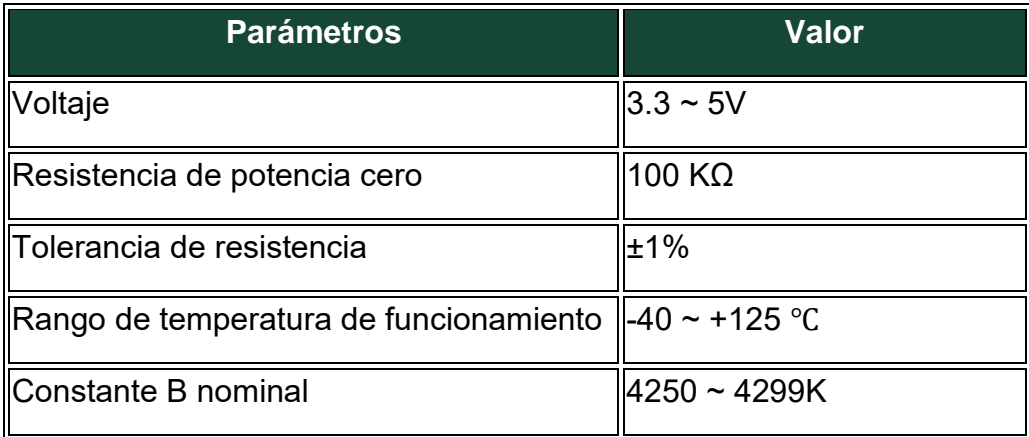

<span id="page-25-2"></span>*Tabla 3 Especificaciones Sensor de Temperatura Grove v1.2 [21]*

#### <span id="page-26-0"></span>2.6.2 Sensor de Temperatura de Termopar

Un termopar se hace con dos alambres de distinto material unidos en un extremo, al aplicar temperatura en la unión de los metales se genera un voltaje muy pequeño, del orden de los milivolts el cual aumenta con la temperatura. [20]

#### <span id="page-26-1"></span>2.6.3 Sensor de Temperatura de Infrarrojos

La tecnología subyacente para los Pirómetros de Radiación Infrarroja está basada en el principio que dice que todos los objetos emiten radiación a longitudes de onda ubicadas en la región infrarroja del espectro de radiación electromagnética. Los termómetros infrarrojos miden esta radiación y proporcionan una señal de salida calibrada en una variedad de rangos según los requisitos del cliente. [20]

#### <span id="page-26-2"></span>2.6.4 Termómetro de Alcohol

Un termómetro de alcohol es un tipo de Termómetro de Líquido en Vidrio que utiliza la variación en el volumen del alcohol causada por cambios en temperatura. Su expansión se mide utilizando una escala grabada en el tubo del termómetro. [22]

Lecturas de -40°C/-40°F a 50°C/120°F.

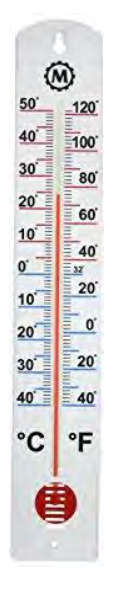

<span id="page-26-3"></span>*Ilustración 14 Termómetro de Alcohol*

### <span id="page-27-0"></span>2.7 Baterías

#### <span id="page-27-1"></span>2.7.1 Batería de Polímero de Iones de Litio

Las baterías de polímero de iones de litio utilizan la electroquímica líquida de iones de litio en una matriz de polímeros conductores de iones que eliminan el electrolito libre dentro de la celda para producir energía. [23] Estas baterías son recargables.

Batería de 3.7V y 2200mA, provee energía al Seeeduino Stalker V3.0.

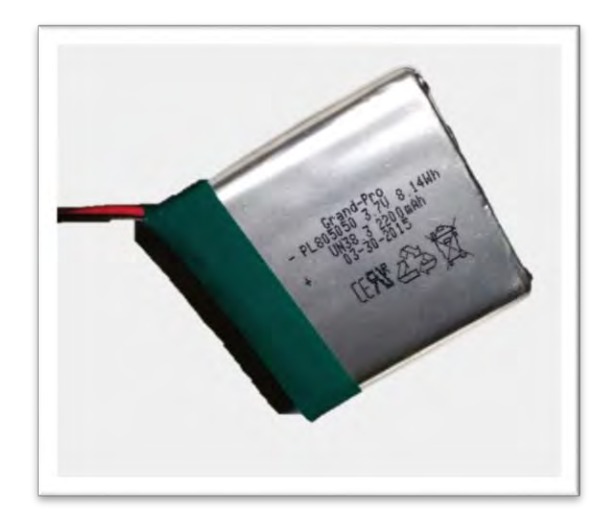

*Ilustración 15 Batería de Polímero de Iones de Litio*

#### <span id="page-27-3"></span><span id="page-27-2"></span>2.7.2 Batería de Níquel-Hidruro Metálico

Una batería de níquel-hidruro metálico (Ni-MH) es un tipo de batería recargable que utiliza un ánodo de oxidróxido de níquel (NiOOH), como la batería de níquel cadmio, pero su cátodo es de una aleación de hidruro metálico. [24]

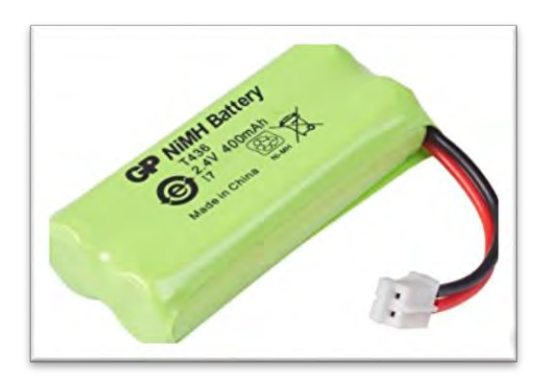

<span id="page-27-4"></span>*Ilustración 16 Batería de Níquel-Hidruro Metálico*

#### <span id="page-28-0"></span>2.7.3 Batería de Níquel-Cadmio

Las baterías de níquel-cadmio son recargables de uso doméstico e industrial. Utilizan un cátodo de hidróxido de níquel y un ánodo de un compuesto de cadmio. El electrolito es de hidróxido de potasio. Esta configuración de materiales permite recargar la batería una vez está agotada, para su reutilización. [25]

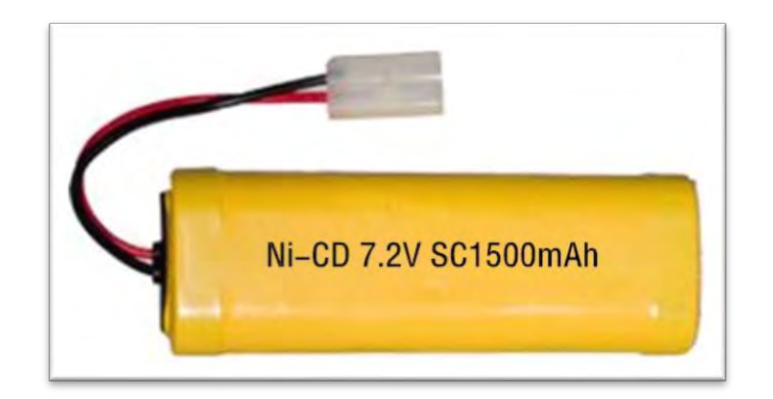

*Ilustración 17 Batería de Níquel-Cadmio*

### <span id="page-28-3"></span><span id="page-28-1"></span>2.8 Panel Solar

#### <span id="page-28-2"></span>2.8.1 Panel Monocristalino

Las placas solares monocristalinas están compuestas por células monocristalinas. El modo más común de fabricación de células de silicio monocristalino (sc-Si) consiste en partir de un lingote de un único cristal de silicio, obtenido por los métodos de Czochralski (Cz) o zona flotante (FZ), y cortarlo en obleas que constituyen el sustrato sobre el que tendrá lugar todo el proceso restante (unión "p-n", metalización, etc.). [26]

Panel Solar de 5.5V y 540mA con una dimensión de 160mmx138mm. Provee energía a la batería de polímero de litio-ion.

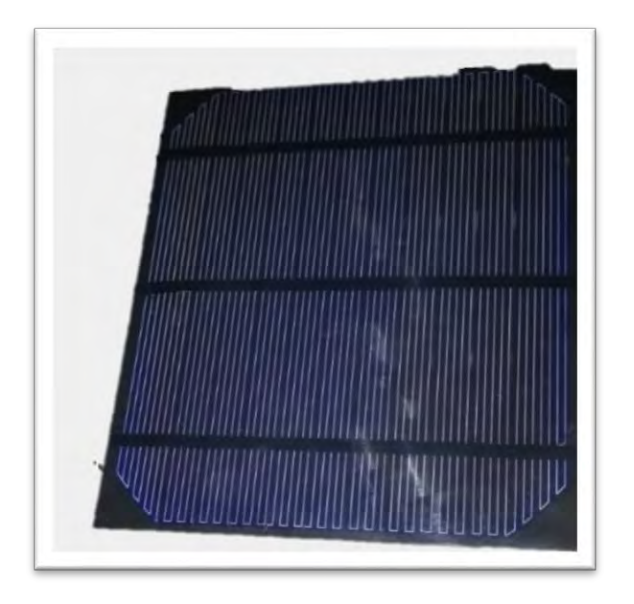

*Ilustración 18 Panel Monocristalino*

#### <span id="page-29-1"></span><span id="page-29-0"></span>2.8.2 Panel Policristalino

Los paneles solares policristalinos están compuestos por células policristalinas. Podemos diferencia por su color "azulado" y no poseen el chaflán en las esquinas como los monocristalinos. Las células de silicio policristalino (mc-Si) utilizan obleas de silicio como sustrato, éstas proceden del corte de un bloque de silicio que se ha dejado solidificar lentamente en un crisol y que está formado por muchos pequeños cristales de silicio. [26]

<span id="page-29-2"></span>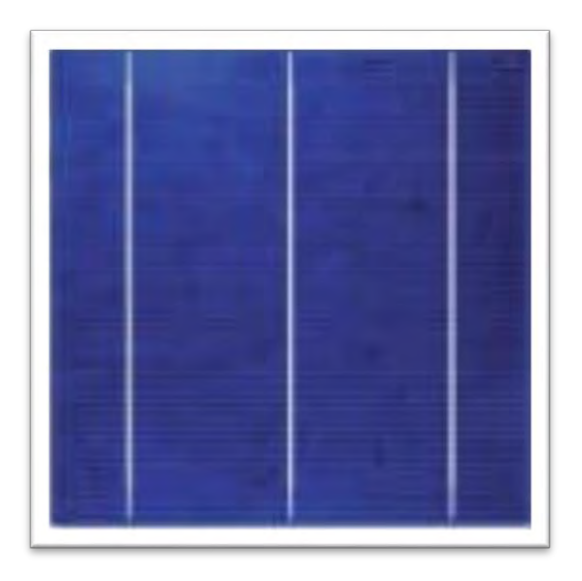

*Ilustración 19 Panel Policristalino*

### <span id="page-30-0"></span>2.9 Almacenamiento

Una tarjeta microSD es un tipo de tarjeta de memoria flash, permite la lectura y escritura de múltiples posiciones de memoria en la misma operación, extraíble utilizada para almacenar información. Las tarjetas microSD a veces se denominan μSD o uSD. [27] Las tarjetas se utilizan en teléfonos móviles y otros dispositivos móviles. Es la tarjeta de memoria más pequeña que se puede comprar; a 15 mm x 11 mm x 1 mm. Tiene un almacenamiento de 2GiB.

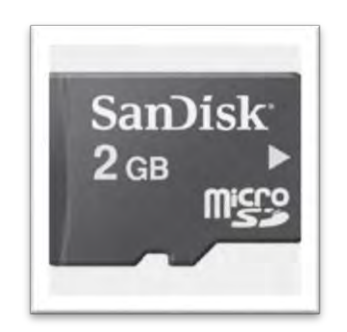

*Ilustración 20 Tarjeta microSD*

## <span id="page-31-0"></span>Capítulo 3 Desarrollo

## <span id="page-31-1"></span>3.1 Fases

#### <span id="page-31-2"></span>3.1.1 Componentes (Ensamblado lógico y físico)

El sistema de adquisición de datos necesita poder obtener datos de un sensor, por ejemplo, de temperatura, y la capacidad de almacenamiento

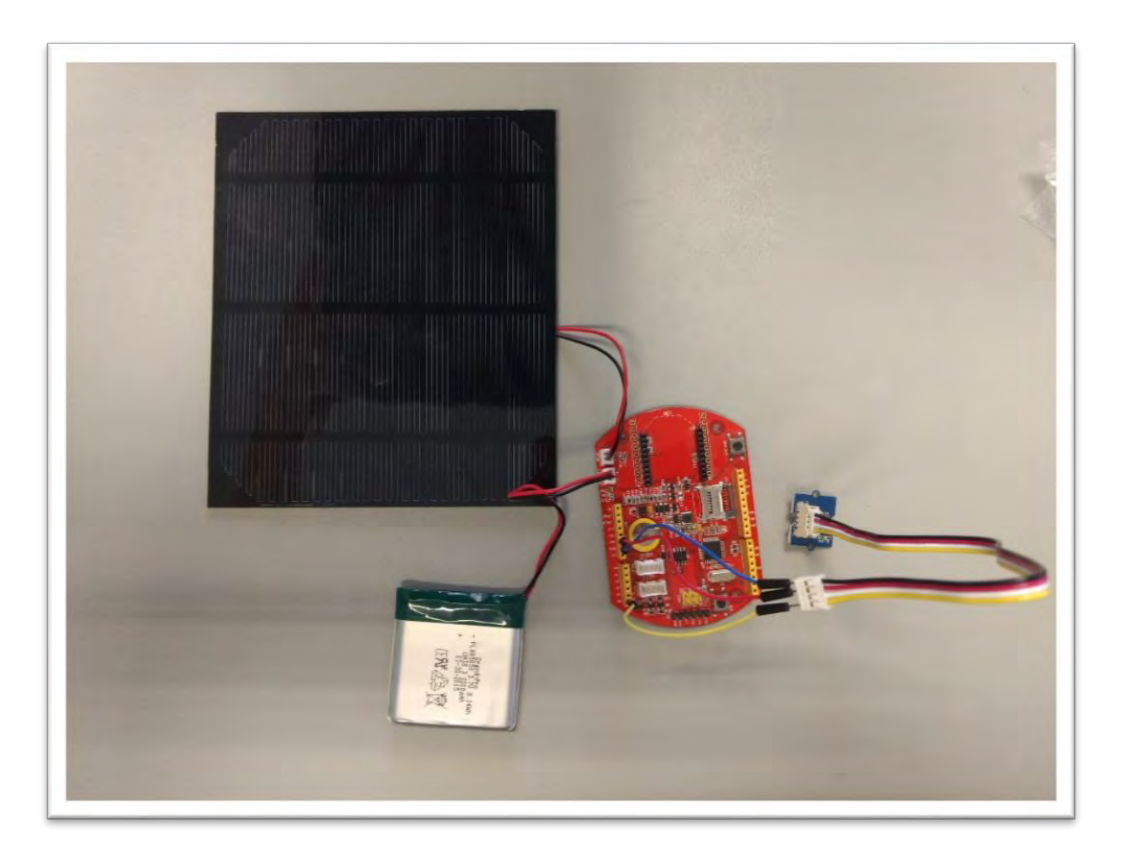

<span id="page-31-3"></span>*Ilustración 21 Sistema de Adquisición de Datos*

#### <span id="page-32-0"></span>3.1.2 Ensamblado lógico

#### <span id="page-32-1"></span>3.1.2.1 Conexión de batería y de panel solar

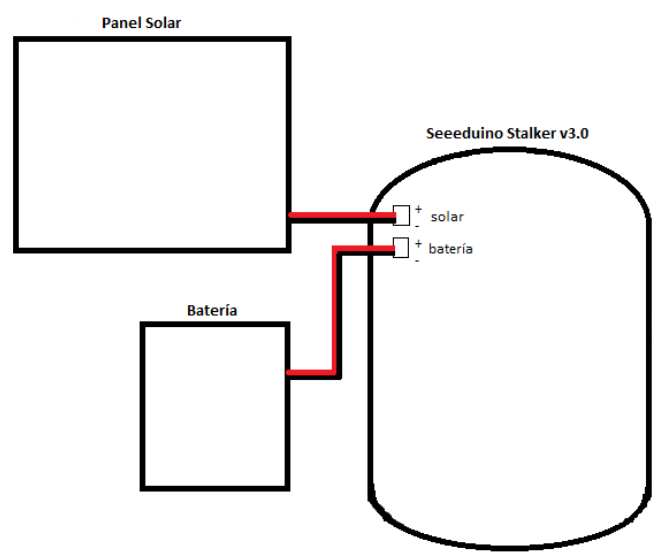

*Diagrama 1 Cableado Batería y Panel Solar*

#### <span id="page-32-3"></span><span id="page-32-2"></span>3.1.2.2 Conexión de sensor de temperatura

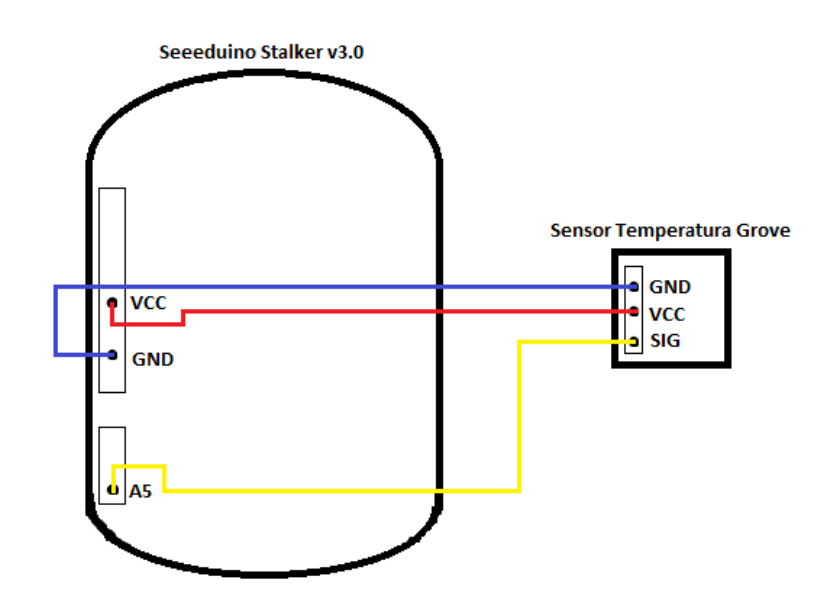

<span id="page-32-4"></span>*Diagrama 2 Cableado Sensor de Temperatura Grove*

#### <span id="page-33-0"></span>3.1.3 Ensamblado físico

#### <span id="page-33-1"></span>3.1.3.1 Conexión de batería y panel solar

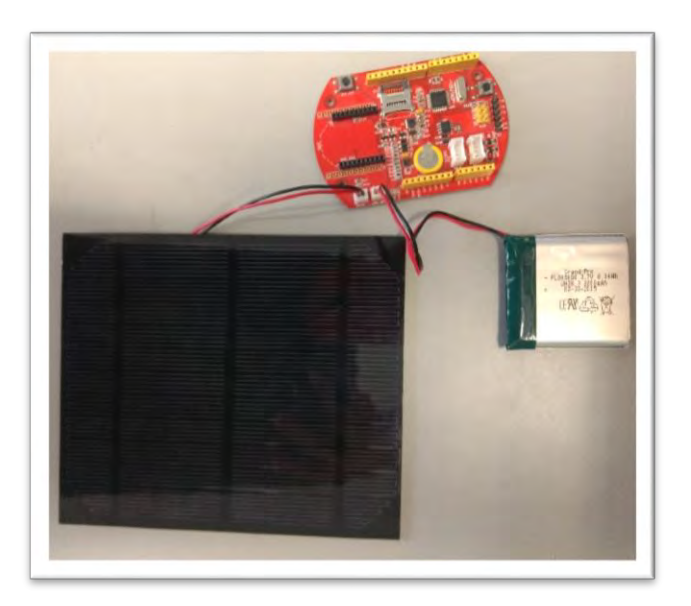

*Ilustración 22 Cableado Batería y Panel Solar*

<span id="page-33-3"></span><span id="page-33-2"></span>3.1.3.2 Conexión de sensor de temperatura

<span id="page-33-4"></span>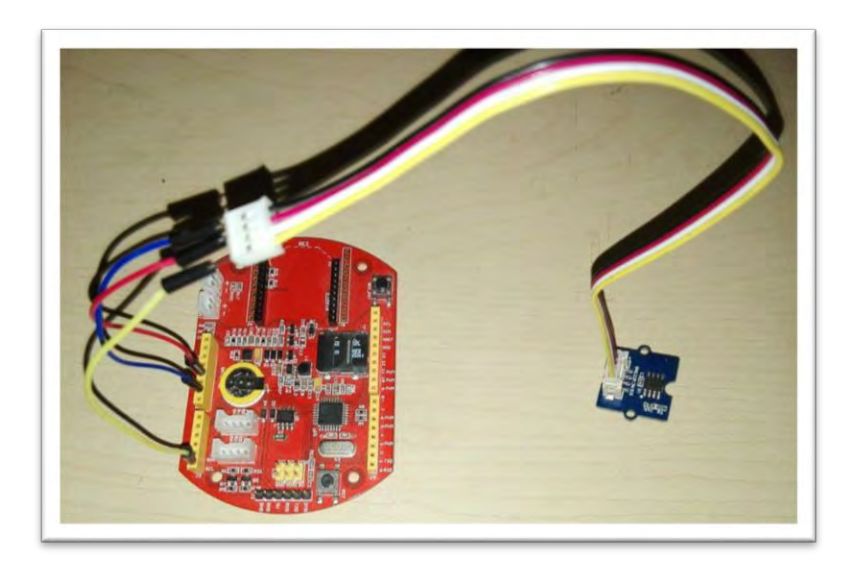

*Ilustración 23 Cableado Sensor de Temperatura Grove*

#### <span id="page-34-0"></span>3.1.4 Programación

La programación se llevó acabo en el Arduino IDE usando un Arduino UNO como programador del Seeeduino Stalker V3.0. Ya que el Seeeduino Stalker v3.0 viene listo para usar con un UartsBee como programador, pero para ser programado se usaron cables para acomodar el Arduino UNO como el programador.

<span id="page-34-1"></span>3.1.4.1 Conexión puente para programación de Seeeduino Stalker v3.0

<span id="page-34-2"></span>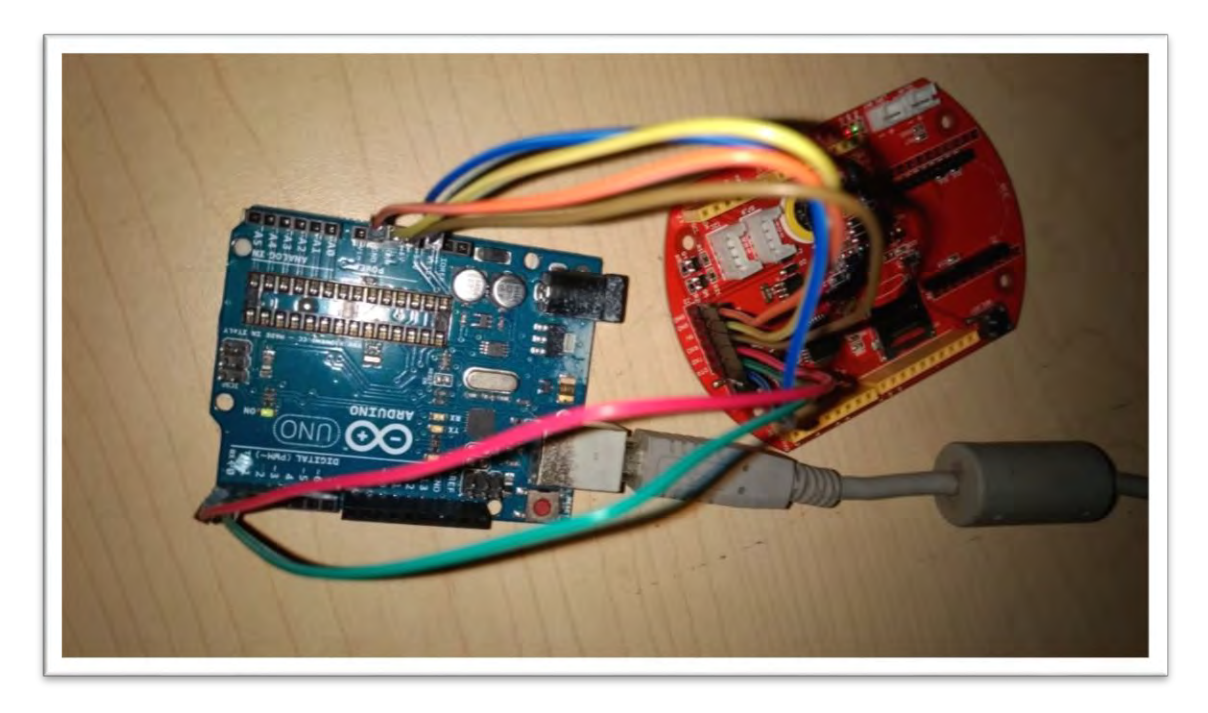

*Ilustración 24 Cableado Arduino UNO a Seeeduino Stalker v3.0*

#### <span id="page-35-0"></span>3.1.4.2 Conexión puente para programación de Seeeduino Stalker v3.0

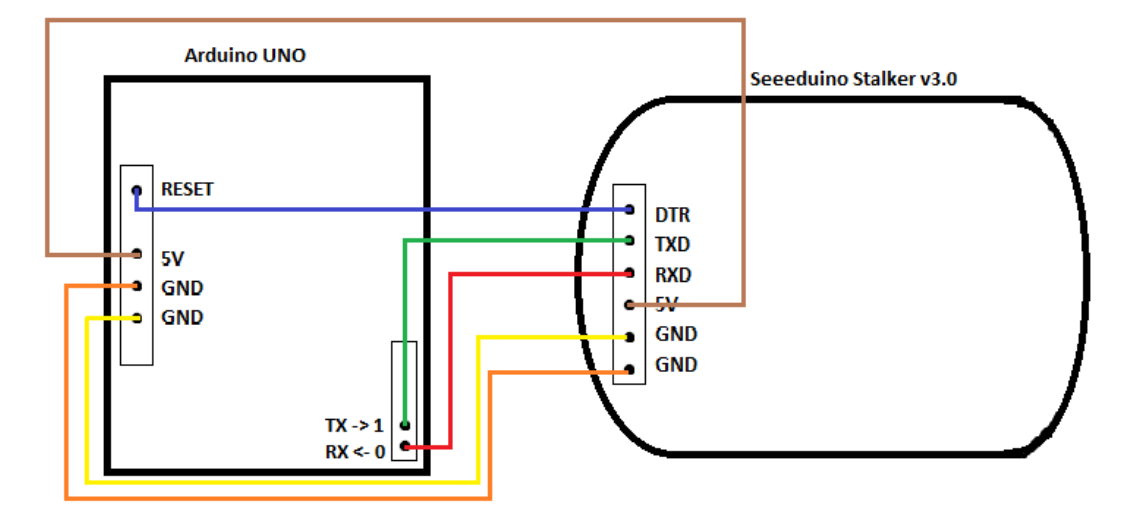

*Diagrama 3 Cableado Arduino UNO a Seeeduino Stalker v3.0*

<span id="page-35-2"></span>Para usar el Arduino UNO como el programador se tuvo que quitar el Atmel ATmega 328, ya que, si se dejaba, el código se programaba en el Arduino UNO y no en el Seeeduino Stalker v3.0.

La programación consistió en tres pasos para la iniciación, que solo se ejecuta una vez.

- 1. Asignar fecha y hora
- 2. Encender tarjeta microSD
- 3. Verificar inicio de tarjeta microSD

Para la lectura del sensor y escritura de la tarjeta microSD se ejecutaron los siguientes pasos en repetición dependiendo del tiempo programado.

- 1. Lectura de sensor
- 2. Lectura de fecha y hora
- 3. Escribir las lecturas en un archivo CSV en la tarjeta microSD

# <span id="page-35-1"></span>3.2 Código:

## <span id="page-36-0"></span>Capítulo 4 Resultados

Para el análisis de datos se llevaron a cabo dos tipos de pruebas, la primera, siendo la prueba de batería y la segunda es una prueba de control de calidad del sistema de adquisición de datos.

Para el monitoreo se hicieron tres pruebas para verificar si el funcionamiento del código afectaba la carga de la batería. Estas pruebas consistieron en poner el sistema de adquisición de datos en uso únicamente con la batería hasta que se le terminara la carga en tiempos de lectura del sensor de 1 minuto, 30 y 60 minutos, fecha y hora.

Las pruebas para el control de calidad del sistema de adquisición de datos se hicieron de manera paralela al anteriormente mencionado. Este consistió en tomar medidas con un termómetro de alcohol a la misma vez que el sistema de adquisición de datos y por lo tanto luego comparar que las mediciones sean parecidas. Al igual se calculó la desviación estándar, una medida de dispersión, de las medidas para poder saber cuánto se alejan los valores con respecto a la media. [30]

En base a la fórmula de Ley de Ohm, I=V/R, en donde I es corriente, V es voltaje y R es resistencia, se justificó la razón por la duración de vida de la batería en los diferentes parámetros de tiempo en el código utilizados para la prueba. Por uso del sensor de temperatura, el parámetro ambiental es el que influyo más la vida de la batería que el funcionamiento del código.

#### <span id="page-36-1"></span>4.1 Prueba 1

En la primera prueba se programó el sistema de adquisición de datos para que tome la medida de temperatura cada minuto por una hora y con un termómetro de alcohol se tomó la temperatura al mismo tiempo.

<span id="page-36-2"></span>4.1.1 Código cada minuto: [Apéndice 1](#page-50-1)

La carga de la batería duró aproximadamente 14.37 días.

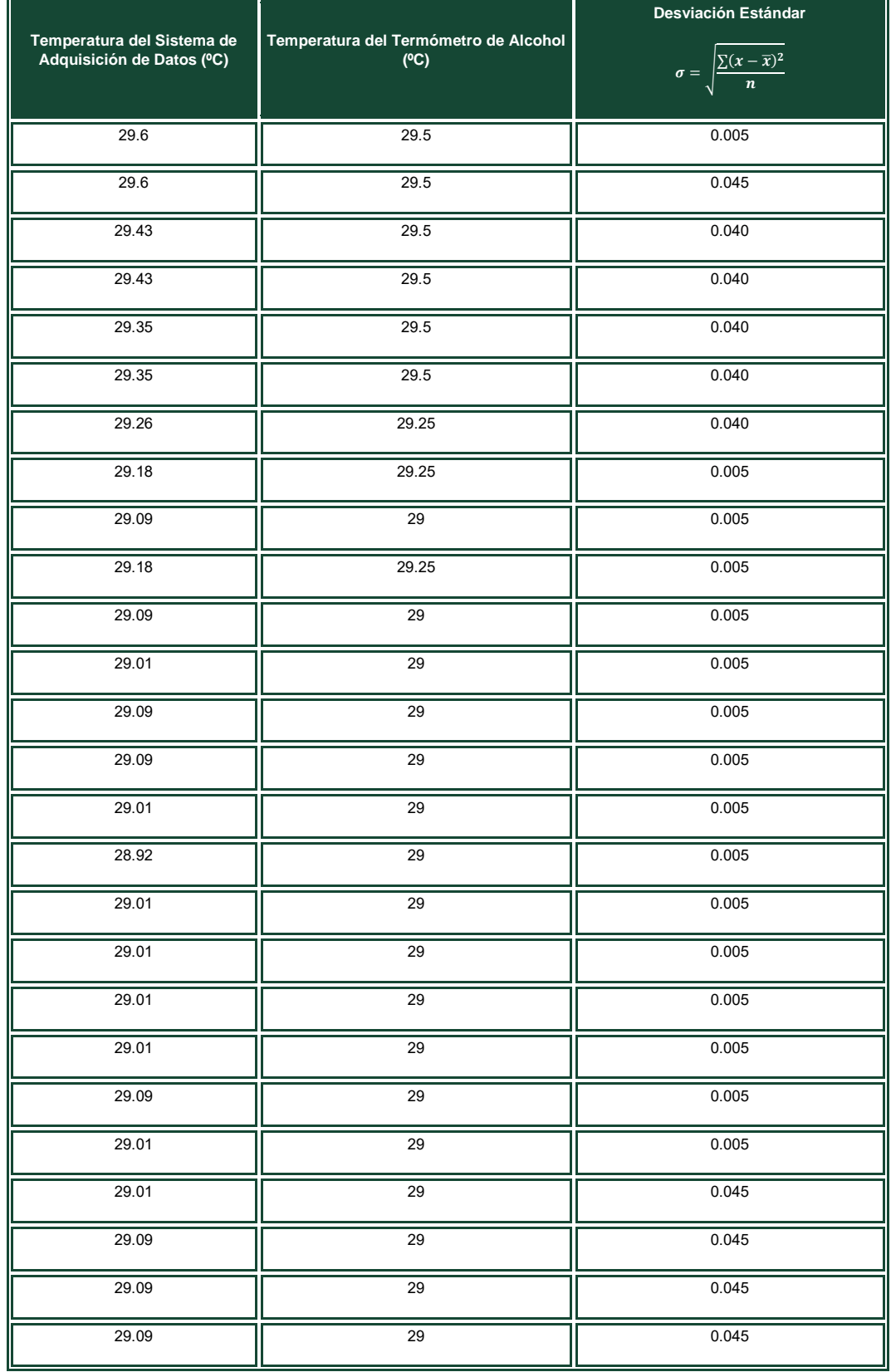

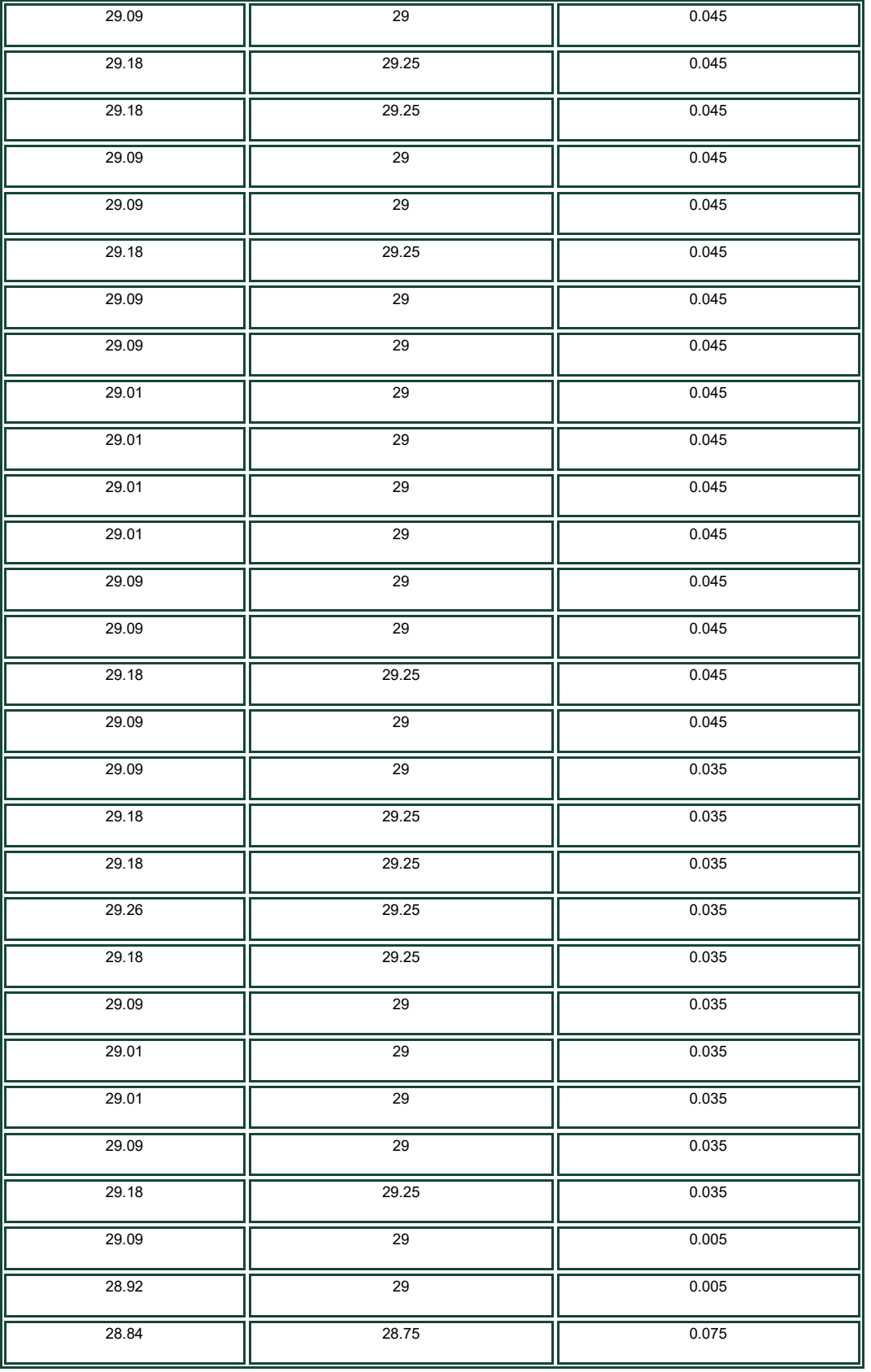

| 28.92 | 29    | 0.075 |
|-------|-------|-------|
| 29.01 | 29    | 0.035 |
| 28.92 | 29    | 0.035 |
| 28.92 | 29    | 0.050 |
| 28.76 | 28.75 | 0.050 |

<span id="page-39-2"></span>*Tabla 4 Prueba de toma de temperatura cada minuto y desviación estándar*

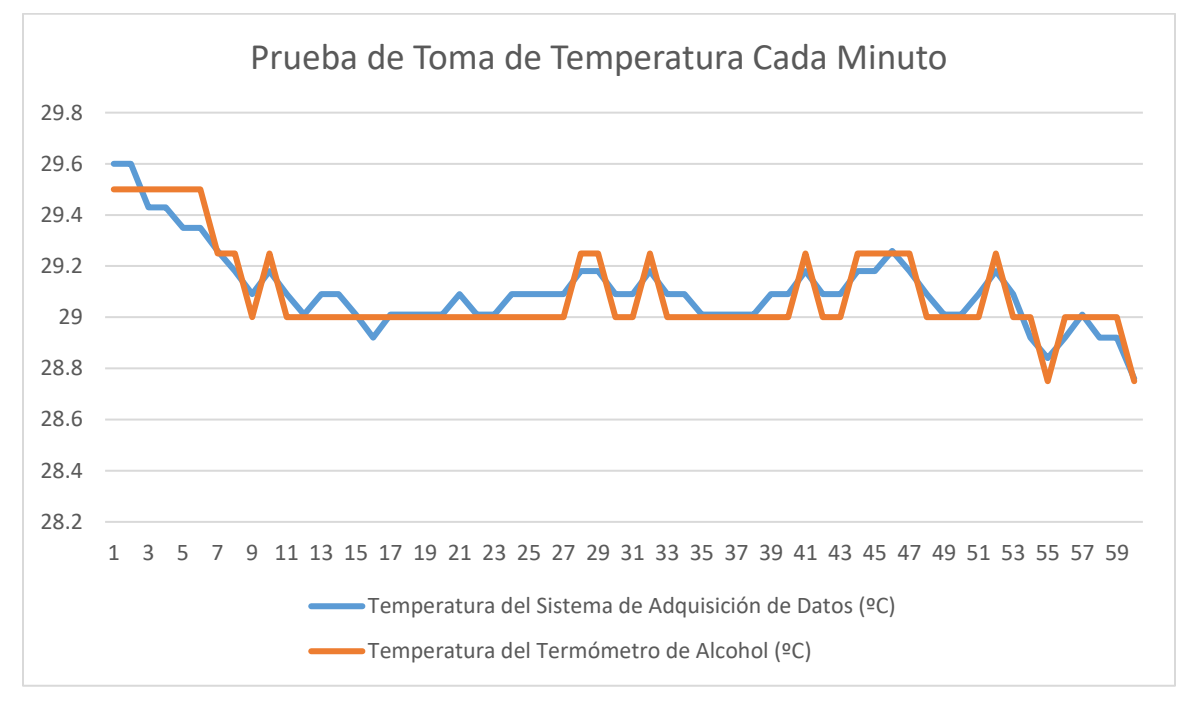

*Grafica 2 Prueba de toma de temperatura cada minuto*

#### <span id="page-39-3"></span><span id="page-39-0"></span>4.2 Prueba 2

En la segunda prueba se programó el sistema de adquisición de datos para que tome la medida de temperatura cada 30 minutos por seis horas y con un termómetro de alcohol se tomó la temperatura al mismo tiempo.

<span id="page-39-1"></span>4.2.1 Código cada 30 minutos: [Apéndice 2](#page-53-0)

La carga de la batería duró aproximadamente 13.9 días.

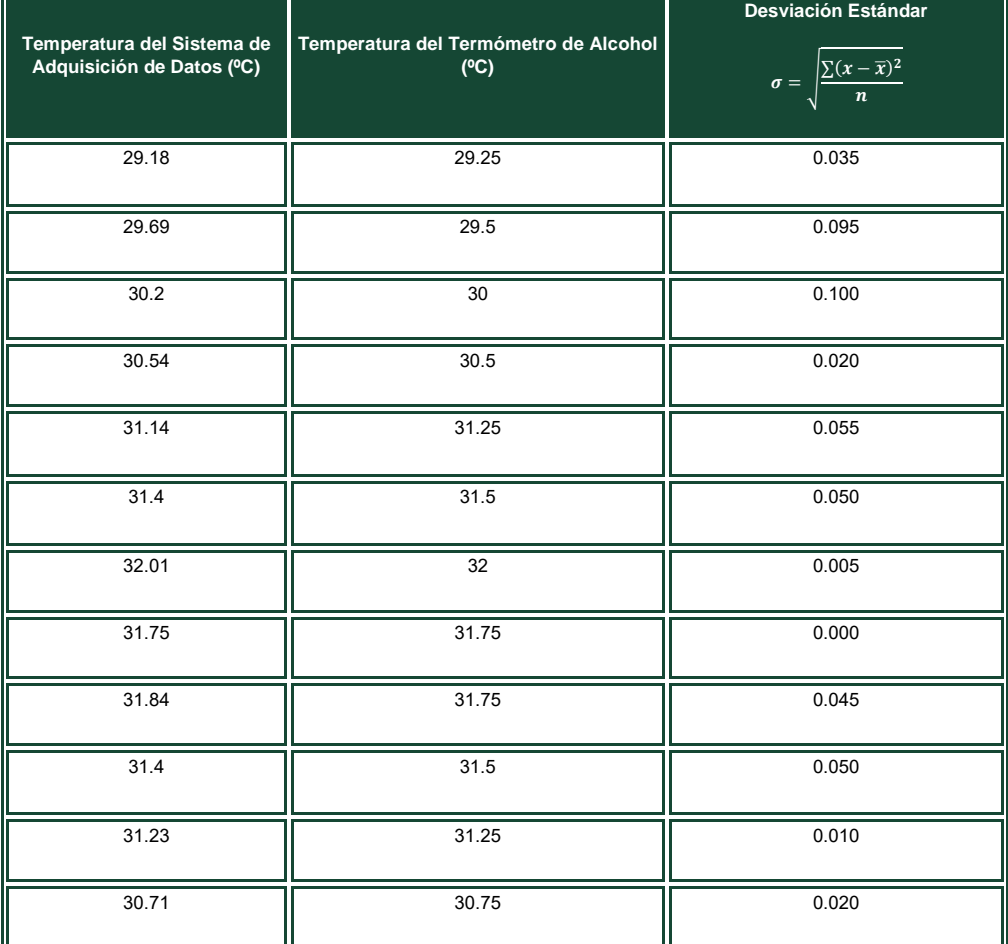

<span id="page-40-0"></span>*Tabla 5 Prueba de toma de temperatura cada 30 minutos y desviación estándar*

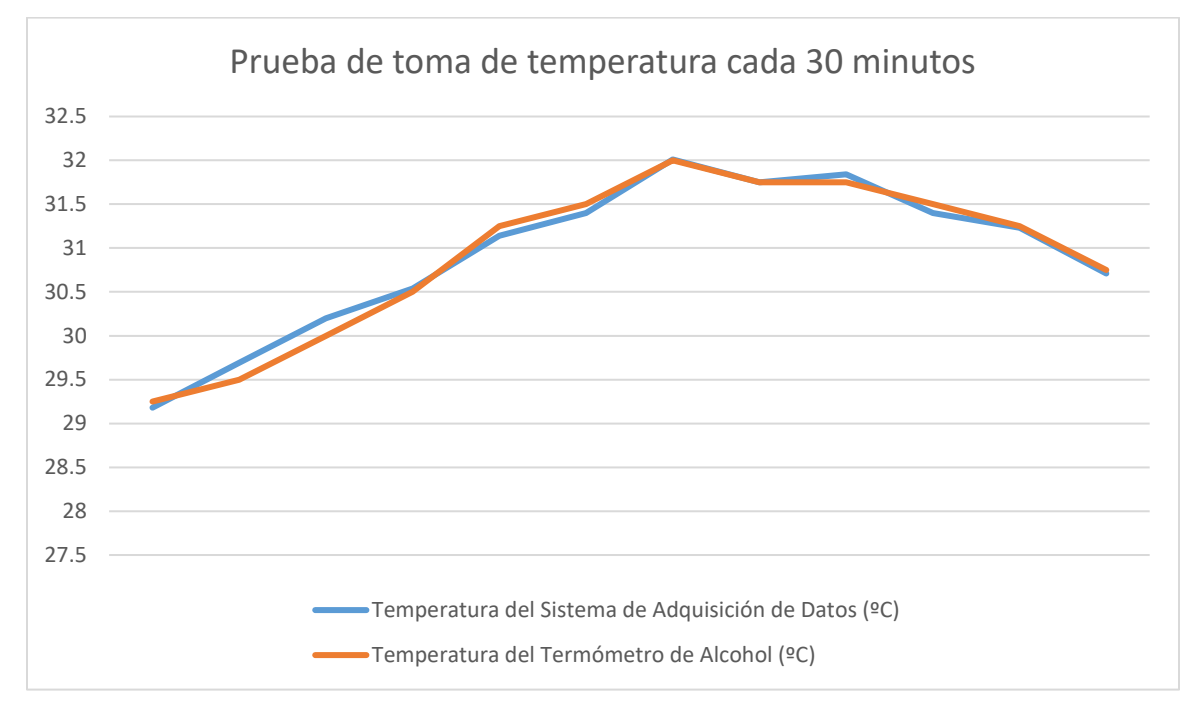

*Grafica 3 Prueba de toma de temperatura cada 30 minutos*

#### <span id="page-41-2"></span><span id="page-41-0"></span>4.3 Prueba 3

En la tercera prueba se programó el sistema de adquisición de datos para que tome la medida de temperatura cada 60 minutos por 12 horas y con un termómetro de alcohol se tomó la temperatura al mismo tiempo.

#### <span id="page-41-1"></span>4.3.1 Código cada 60 minutos: [Apéndice 3](#page-56-0)

La carga de la batería duró aproximadamente 13.08 días.

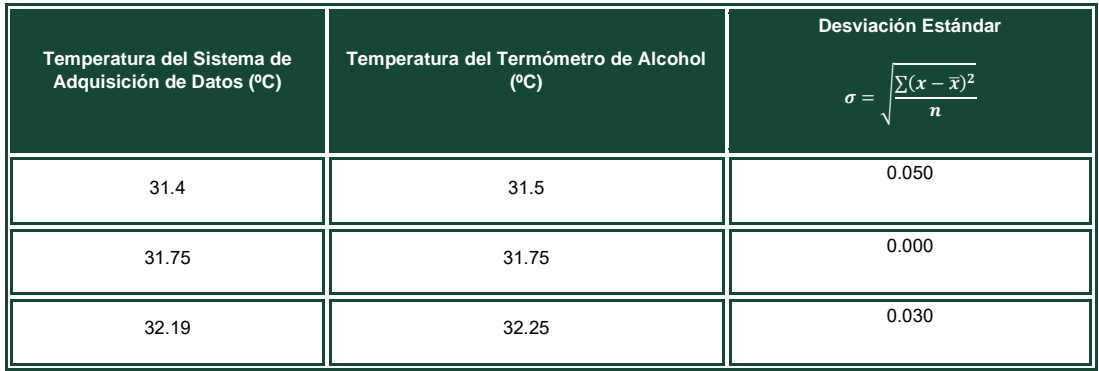

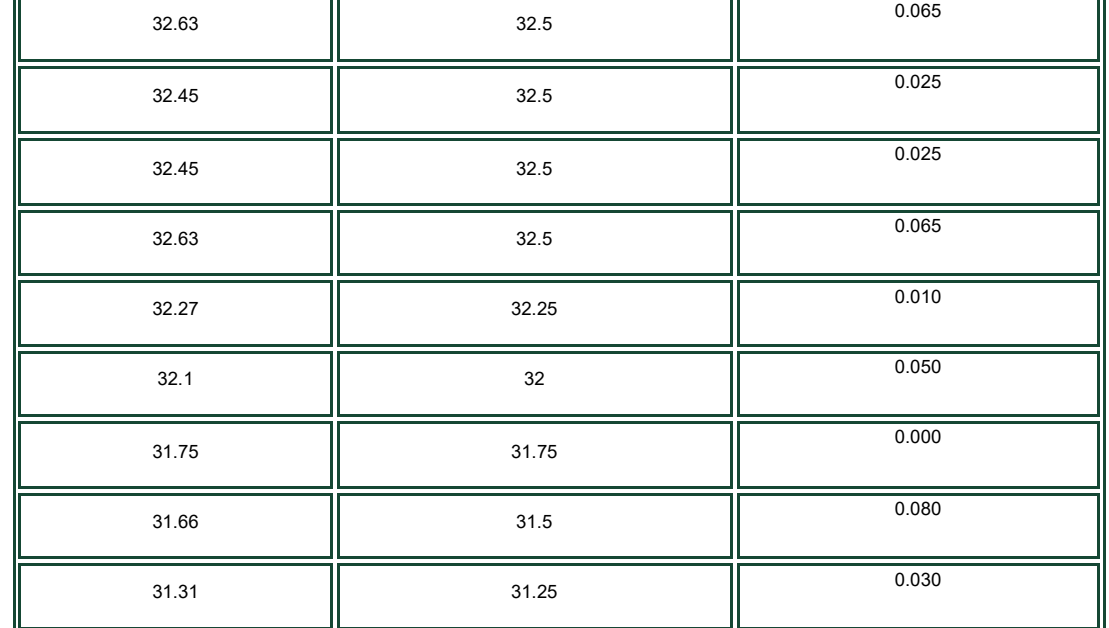

<span id="page-42-0"></span>*Tabla 6 Prueba de toma de temperatura cada 60 minutos y desviación estándar*

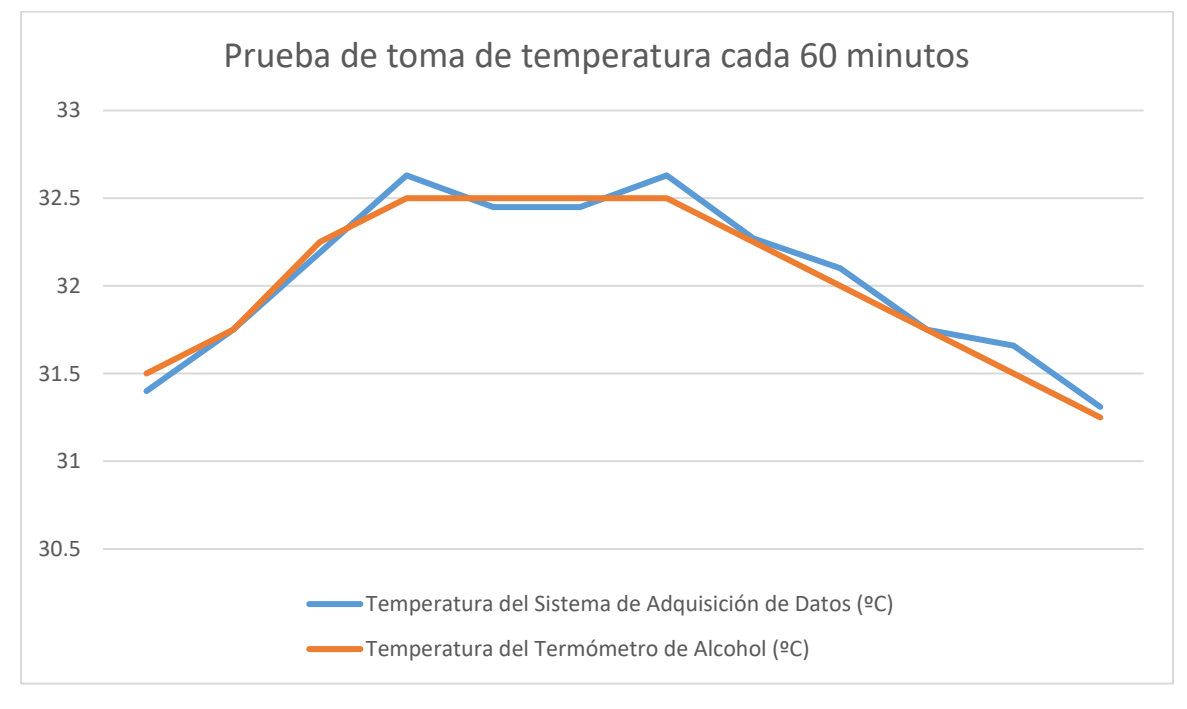

<span id="page-42-1"></span>*Grafica 4 Prueba de toma de temperatura cada 60 minutos*

## <span id="page-43-0"></span>Capítulo 5 Conclusiones

El cuidado del medio ambiente es una responsabilidad de todos los seres humanos, es un tema de gran importancia, ya que de ello depende nuestra supervivencia. En este sentido el monitoreo ambiental es una actividad esencial que permite medir las condiciones del medio ambiente, información de muy alta relevancia para biólogos, investigadores, autoridades ambientales, gobierno etc.

El sistema propuesto en su fase inicial incorpora un sensor el cual brinda un monitoreo "constante" de la temperatura de un cuerpo de agua, o de cualquier otro lugar, posteriormente incorporará mediciones de grado de acidez o basicidad de una solución acuosa, oxígeno disuelto en agua, entre otros; lo cual brindará información relevante para la elaboración de proyectos que conllevan un impacto ambiental.

Para realizar un monitoreo ambiental eficiente, se debe tomar en cuenta que éste debe de llevarse a cabo desde la planeación de algún proyecto y durante evaluación observando los estándares de calidad.

Una vez realizado el proceso de adquisición de datos, se realiza el análisis de los datos obtenidos para generar información cuantificable tal como los niveles de contaminación, cambios drásticos de temperatura, acidez, humedad y muchos más. El registro de esta información puede ser graficada o tabulada para facilitar su estudio y a su vez comparable con datos anteriores para poder determinar cambios importantes

Durante el proceso de monitoreo se debe llevar un control de calidad en las mediciones, que garanticen la precisión del sistema de adquisición de datos y la manera que se manejaran los registros. Para el análisis de datos se deben usar estrategias estadísticas para poder organizar y analizar todos los registros y llegar a una conclusión correcta.

El sistema propuesto proyecta una vida útil de aproximadamente 3 años, ya que la batería de polímero de iones de litio se desgasta. Es recomendable hacer un cambio de batería cada 2 años para tener un buen funcionamiento. El panel solar debe someterse

a mantenimiento para garantizar un nivel adecuado de energía. Es recomendable limpiar el panel solar cada 3 meses. En caso de que el panel solar se ubique en un lugar con mucho polvo, la limpieza deberá ser más frecuente.

La unidad de almacenamiento (2 GiB) tiene una capacidad algo superior a los 25,000,000 de registros (archivos csv). Si el registro de datos se realiza cada hora, el sistema almacenaría datos por aproximadamente 48 años.

Este proyecto aporta al tema de monitoreo como un sistema fácil de usar y autosuficiente para utilizarse especialmente en áreas remotas en donde no se necesita la presencia de un operador, donde se requiera manejo de monitoreo a mediano plazo. Cuenta con características de portabilidad ya que es un sistema pequeño, de bajo consumo de energía, sencillo y de bajo costo.

## <span id="page-45-0"></span>Capítulo 6 Alcance

Como va avanzando la tecnología, es importante que cualquier sistema tenga posibilidades de mejora. La facilidad de usar la placa Seeeduino Stalker v3.0 permite esto. Ya que la placa incluye entradas digitales y analógicas, se pueden agregar más sensores de monitoreo y antenas inalámbricas para el uso remoto. Al igual que la creación de un programa que grafique todos los resultados, ya siendo al momento con el uso remoto o a la finalización de la adquisición de datos con la información en la tarjeta microSD.

La compañía SeeedStudio maneja módulos compatibles con el Seeeduino Stalker v3.0 para un monitoreo más conveniente.

- Xbee monitoreo inalámbrico
- GPSBee monitoreo de GPS
- BluetoothBee monitoreo en tiempo real vía bluetooth para uso en dispositivos móviles.
- RFBee control remoto

## <span id="page-46-0"></span>**Referencias**

- [1] N. Instruments, «National Instruments,» National Instruments, [En línea]. Available: http://www.ni.com/data-acquisition/what-is/esa/. [Último acceso: 12 mayo 2017].
- [2] J. C. Jr, «Engineering within ecological constraints,» de *Perpectives on Ecology and Engineering*, Washington DC, National Academy Press, 1996, pp. 13-30.
- [3] Environmentally Sustainable Development, «How Can We Monitor Air and Water,» de *Monitoring Environmental Progress: A Report on Work in Progress*, Washington D.C, The World Bank, 1995, pp. 27-37.
- [4] H. Mora, «Repositorio Institucional de la Universidad de Alicante,» 2002. [En línea]. Available: http://hdl.handle.net/10045/19119. [Último acceso: 1 june 2017].
- [5] DATAQ Instruments, «Thermocouple Model DI-808,» [En línea]. Available: https://www.dataq.com/products/di-808/. [Último acceso: 9 septiembre 2017].
- [6] DATAQ Instruments, «Graphtec MT100,» [En línea]. Available: https://www.dataq.com/products/graphtec/mt100/. [Último acceso: 9 septiembre 2017].
- [7] Agustín Esquivel-Pat, Gian N. Cuello-Nicholson, Doris V. Tun-Caamal, Isaías May-Canché, Blandy B. Pamplona-Solís, Raquel I. Saavedra-Vargas, «Implementación de una red de sensores para el monitoreo en tiempo real de la calidad del agua,» *Innovación para la Vinculación FOMIX - Quintana Roo,* pp. 44-54, Julio - Diciembre 2015.
- [8] I. Lozano, «Cuatro alternativas a Arduino: BeagleBone, Raspberry Pi, Nanode y Waspmote,» 9 enero 2013. [En línea]. Available: https://blogthinkbig.com/4-alternativasarduino-beaglebone-raspberrypi-nanode-waspmote/. [Último acceso: 6 septiembre 2017].
- [9] Arduino, «Arduino UNO & Genuino UNO,» Arduino, [En línea]. Available: https://www.arduino.cc/en/main/arduinoBoardUno. [Último acceso: 28 abril 2017].
- [10] Seeed Studio, «Seeeduino Stalker V3,» 20 Julio 2016. [En línea]. Available: http://wiki.seeedstudio.com/wiki/Seeeduino-Stalker\_v3. [Último acceso: 28 abril 2017].
- [11] Nanode, «What is Nanode,» 2012. [En línea]. Available: http://www.nanode.eu/what-isnanode/. [Último acceso: 6 septiembre 2017].
- [12] Nanode, «Products,» [En línea]. Available: http://www.nanode.eu/products. [Último acceso: 6 septiembre 2017].
- [13] Nanode, «Nanode Classic,» 2012. [En línea]. Available: http://www.nanode.eu/classicbuild/. [Último acceso: 6 septiembre 2017].
- [14] Libelium,  $\kappa$ Hardware,» [En línea]. Available: http://www.libelium.com/products/waspmote/hardware/. [Último acceso: 6 septiembre 2017].
- [15] Beagle Board, «BeagleBone,» 3 febrero 2017. [En línea]. Available: http://beagleboard.org/bone. [Último acceso: 6 septiembre 2017].
- [16] Orange Pi, «Orange Pi One,» [En línea]. Available: http://www.orangepi.org/orangepione/. [Último acceso: 6 septiembre 2017].
- [17] M. Rouse y V. Silverthorne, «Integrated Development Environment (IDE),» TechTarget, 3 junio 2016. [En línea]. Available: http://searchsoftwarequality.techtarget.com/definition/integrated-developmentenvironment. [Último acceso: agosto 2017].
- [18] C. Arsenault, «Best IDE Software a List of the Top 10,» 11 julio 2017. [En línea]. Available: https://www.keycdn.com/blog/best-ide/. [Último acceso: 6 septiembre 2017].
- [19] National Instruments, «¿Qué es un Sensor?,» [En línea]. Available: http://www.ni.com/data-acquisition/what-is/esa/#sensors. [Último acceso: 23 agosto 2017].
- [20] J. Bausá Aragonés, C. García Gómez, B. Zaragozí , A. Gil Martínez, D. Moreno Campos y A. Galiana Llinares, «Sensores de Temperatura,» [En línea]. Available: http://serverdie.alc.upv.es/asignaturas/LSED/2003- 04/0.Sens\_Temp/ARCHIVOS/SensoresTemperatura.pdf. [Último acceso: 6 septiembre 2017].
- [21] Seeed, «Grove Temperature Sensor V1.2,» [En línea]. Available: http://wiki.seeed.cc/Grove-Temperature\_Sensor\_V1.2/. [Último acceso: 28 abril 2017].
- [22] P. J. Camilleri, «Thermometers,» [En línea]. Available: http://staff.um.edu.mt/pcam2/Resources/Thermometers.pdf. [Último acceso: 15 abril 2017].
- [23] Woodbank Communications Ltd., «Rechargable Lithium Batteries,» 2005. [En línea]. Available: http://www.mpoweruk.com/lithiumS.htm. [Último acceso: 1 junio 2017].
- [24] Linear, «2GIG Bateria,» [En línea]. Available: http://www.inalarm.mx/2gig/pdf/documentos\_enlace/Bateria-2GIG.pdf. [Último acceso: 8 septiembre 2017].
- [25] EcuRed, «Baterias de Ni-Cd,» [En línea]. Available: https://www.ecured.cu/Bater%C3%ADas\_de\_Ni-Cd. [Último acceso: 8 septiembre 2017].
- [26] SunFields Europe, «Tipos de paneles solares en el sector fotovoltaico,» [En línea]. Available: https://www.sfe-solar.com/noticias/articulos/tipos-de-paneles-solaresfotovoltaicos/. [Último acceso: 8 septiembre 2017].
- [27] M-Short, «Sparkfun,» [En línea]. Available: https://learn.sparkfun.com/tutorials/sd-cardsand-writing-images. [Último acceso: 1 junio 2017].
- [28] F. M. Ladarola y L. Mora, «Qué es la desviación estándar y como interpretarla #1,» 11 noviembre 2009. [En línea]. Available: https://tradingcenter.wordpress.com/2009/11/11/que-es-la-desviacion-estandar-y-comointerpretarla-1/. [Último acceso: 24 agosto 2017].
- [29] R. J. Schweers, «Repositorio Institucional de la UNLP,» 2002. [En línea]. Available: http://hdl.handle.net/10915/3835. [Último acceso: 2 junio 2017].
- [30] Seeed, «Seeeduino Stalker V3 Waterproof Solar Kit,» [En línea]. Available: http://wiki.seeed.cc/Seeeduino\_Stalker\_V3-Waterproof\_Solar\_Kit/. [Último acceso: 2017 junio 16].
- [31] Arduino, «Getting Started with Arduino and Genuino UNO,» Arduino, [En línea]. Available: https://www.arduino.cc/en/Guide/ArduinoUno#toc1. [Último acceso: 28 abril 2017].
- [32] OMEGA, «Sensor de temperatura,» [En línea]. Available: http://es.omega.com/prodinfo/medicion-temperatura.html. [Último acceso: 15 febrero 2017].
- [33] C. San Martín S, F. Torres V, R. Barrientos S y M. Sandoval D, «Monitoreo y control de temperatura de un estanque de agua entre Chile y España usando redes de alta velocidad,» *Revista Facultad de Ingeniería,* vol. 11, pp. 41-46, 2003.
- [34] J. L. D. B. Carranza, «Inventores,» 1 agosto 2016. [En línea]. Available: http://blog.inventores.mx/curso-kit-inventores-v1/. [Último acceso: 17 enero 2017].
- [35] Z. G, G. W., Z. G, Z. J, Z. Y y X. D, «Design of Environmenal Parameters Monitoring System for Watermelon Seedlings Based on Wireless Sensor Networks,» 22 junio 2010. [En línea]. Available: http://naturalspublishing.com/files/published/3hblr4122h28mx.pdf. [Último acceso: 21 may 2017].
- [36] K. Appelt, «Hunker,» [En línea]. Available: https://www.hunker.com/13408232/mercurythermometer-vs-alcohol-thermometer. [Último acceso: 15 abril 2017].
- [37] EPA, «Mercury Thermometes,» 13 septiembre 2016. [En línea]. Available: https://www.epa.gov/mercury/mercury-thermometers. [Último acceso: 15 abril 2017].
- [38] A. B. Perez, «Calcular la desviación estándar paso a paso,» [En línea]. Available: https://es.khanacademy.org/math/probability/data-distributions-a1/summarizing-spreaddistributions/a/calculating-standard-deviation-step-by-step. [Último acceso: 24 agosto 2017].
- [39] Disfruta Las Matemáticas, «Varianza y desviación estándar,» 2011. [En línea]. Available: http://www.disfrutalasmatematicas.com/datos/desviacion-estandar.html. [Último acceso: 24 agosto 2017].
- [40] DATAQ linstruments, «DI-730-USB,» [En línea]. Available: https://www.dataq.com/products/di-730/di-730-usb.html. [Último acceso: 9 septiembre 2017].

```
Apéndices
Apéndice 1
      \#include \leqmath h>#include <Wire.h>
      #include "DS1337.h"
      #include <SPI.h>
      #include <SD.h>
      const int B=4275; \angle // B valor de termistor
      const int R0 = 100000; \frac{1}{10} R0 = 100k
      const int pinSensorTemp = A5; // Sensor de Temperatura conectado a pin A5
      DS1337 RTC;
      char weekDay[][4] = {"Dom", "Lun", "Mar", "Mie", "Jue", "Vie", "Sab" };
      DateTime dt(2017, 5, 18, 20, 54, 30, 4); //año, mes, día, hora, min, seg, dia
      void setup()
      {
          Serial.begin(19200);
          Wire.begin();
          RTC.begin();
          RTC.adjust(dt); //fecha definida como dt
          pinMode(4,OUTPUT);//pin de control de encendido o apagado. 
          digitalWrite(4,LOW); //Encender tarjeta microSD.
          Serial.print("Encendiendo tarjeta microSD...");
          // Revisando si tarjeta microSD puede iniciar
           if (!SD.begin(10)) //Chipselect en pin 10
           {
            Serial.println("Tarjeta microSD no pudo iniciar, o no se encuentra");
            return;
        }
           Serial.println("Tarjeta microSD encontrada e inicializada.");
      }
      void loop()
      {
```
digitalWrite(LED\_BUILTIN, HIGH); // cada que escriba en microSD, encender LED

```
// Lectura de Temperatura con el sensor
```

```
 int a = analogRead(pinSensorTemp);
```
float  $R = 1023.0/((float)a) - 1.0;$ 

 $R = 100000.0$ <sup>\*</sup>R;

 float temperatura=1.0/(log(R/100000.0)/B+1/298.15)-273.15; //convertir temperatura en centígrado

//Fecha y Hora

DateTime now = RTC.now(); //fecha y hora actual

// En caso de que se le agregue un display al Seeeduino o querer monitorearlo con el serial monitor

// No comentar si requiere uso, pero esta comentado para ahorrar batería por el procesamiento

// Imp Fecha

```
 /*Serial.print(now.year(), DEC);
Serial.print('/');
 Serial.print(now.month(), DEC);
 Serial.print('/');
 Serial.print(now.date(), DEC);
 Serial.print(' ');
 Serial.print(now.hour(), DEC);
 Serial.print(':');
 Serial.print(now.minute(), DEC);
 Serial.print(':');
 Serial.print(now.second(), DEC);
 Serial.println();
 Serial.print(weekDay[now.dayOfWeek()]);
 Serial.println();
```

```
//Imp Temperatura
   Serial.print("Temperatura = ");
    Serial.println(temperatura);
    Serial.println();*/
```

```
//Escribir en microSD
 File logFile = SD.open("DATALOG.CSV", FILE_WRITE);
```

```
 if(logFile) {
 logFile.print(now.year(), DEC);
```

```
 logFile.print('/');
 logFile.print(now.month(), DEC);
 logFile.print('/');
 logFile.print(now.date(), DEC);
 logFile.print(',');
 logFile.print(now.hour(), DEC);
 logFile.print(':');
 logFile.print(now.minute(), DEC);
 logFile.print(':');
 logFile.print(now.second(), DEC);
 logFile.print(',');
 logFile.print(weekDay[now.dayOfWeek()]);
 logFile.print(',');
 logFile.println(temperatura);
 logFile.print(',');
 logFile.close();
 }
```

```
 delay(30000); //1 min
```

```
}
```
### <span id="page-53-0"></span>Apéndice 2

```
#include <math.h>
#include <Wire.h>
#include "DS1337.h"
#include <SPI.h>
#include <SD.h>
const int B=4275; // B valor de termistor
const int R0 = 100000; \frac{1}{10} R0 = 100k
const int pinSensorTemp = A5; // Sensor de Temperatura conectado a pin A5
DS1337 RTC;
char weekDay[][4] = {"Dom", "Lun", "Mar", "Mie", "Jue", "Vie", "Sab" };
DateTime dt(2017, 5, 18, 20, 54, 30, 4); //año, mes, día, hora, min, seg, dia
void setup()
{
   Serial.begin(19200);
   Wire.begin();
   RTC.begin();
   RTC.adjust(dt); //fecha definido como dt
   pinMode(4,OUTPUT);//pin de control de encendido o apagado. 
   digitalWrite(4,LOW); //Encender tarjeta microSD.
   Serial.print("Encendiendo tarjeta microSD...");
    // Revisando si tarjeta microSD puede iniciar
    if (!SD.begin(10)) //Chipselect en pin 10
    {
      Serial.println("Tarjeta microSD no pudo iniciar, o no se encuentra");
      return;
 }
    Serial.println("Tarjeta microSD encontrada e inicializada.");
}
void loop()
{
```
digitalWrite(LED\_BUILTIN, HIGH); // cada que escriba en microSD, encender LED

```
// Lectura de Temperatura con el sensor
```

```
 int a = analogRead(pinSensorTemp);
```
float  $R = 1023.0/((float)a) - 1.0;$ 

 $R = 100000.0$ <sup>\*</sup>R;

 float temperatura=1.0/(log(R/100000.0)/B+1/298.15)-273.15; //convertir temperatura en centígrado

//Fecha y Hora

DateTime now = RTC.now(); //fecha y hora actual

// En caso de que se le agregue un display al Seeeduino o querer monitorearlo con el serial monitor

// No comentar si requiere uso, pero esta comentado para ahorrar batería por el procesamiento

// Imp Fecha

```
 /*Serial.print(now.year(), DEC);
Serial.print('/');
 Serial.print(now.month(), DEC);
 Serial.print('/');
 Serial.print(now.date(), DEC);
 Serial.print(' ');
 Serial.print(now.hour(), DEC);
 Serial.print(':');
 Serial.print(now.minute(), DEC);
 Serial.print(':');
 Serial.print(now.second(), DEC);
 Serial.println();
 Serial.print(weekDay[now.dayOfWeek()]);
 Serial.println();
```

```
//Imp Temperatura
   Serial.print("Temperatura = ");
   Serial.println(temperatura);
    Serial.println();*/
```

```
//Escribir en microSD
 File logFile = SD.open("DATALOG.CSV", FILE_WRITE);
```

```
 if(logFile) {
 logFile.print(now.year(), DEC);
```

```
 logFile.print('/');
 logFile.print(now.month(), DEC);
 logFile.print('/');
 logFile.print(now.date(), DEC);
 logFile.print(',');
 logFile.print(now.hour(), DEC);
 logFile.print(':');
 logFile.print(now.minute(), DEC);
 logFile.print(':');
 logFile.print(now.second(), DEC);
 logFile.print(',');
 logFile.print(weekDay[now.dayOfWeek()]);
 logFile.print(',');
 logFile.println(temperatura);
 logFile.print(',');
 logFile.close();
 }
```

```
 delay(900000); //30 min
```

```
}
```
### <span id="page-56-0"></span>Apéndice 3

```
#include <math.h>
\#include <Wire h>#include "DS1337.h"
#include <SPI.h>
#include <SD.h>
const int B=4275; \angle // B valor de termistor
const int R0 = 100000; \frac{1}{10} R0 = 100k
const int pinSensorTemp = A5; // Sensor de Temperatura conectado a pin A5
DS1337 RTC;
char weekDay[][4] = {"Dom", "Lun", "Mar", "Mie", "Jue", "Vie", "Sab" };
DateTime dt(2017, 5, 18, 20, 54, 30, 4); //año, mes, día, hora, min, seg, dia
void setup()
{
   Serial.begin(19200);
   Wire.begin();
   RTC.begin();
   RTC.adjust(dt); //fecha definida como dt
   pinMode(4,OUTPUT);//pin de control de encendido o apagado. 
   digitalWrite(4,LOW); //Encender tarjeta microSD.
   Serial.print("Encendiendo tarjeta microSD...");
    // Revisando si tarjeta microSD puede iniciar
    if (!SD.begin(10)) //Chipselect en pin 10
    {
      Serial.println("Tarjeta microSD no pudo iniciar, o no se encuentra");
      return;
    }
    Serial.println("Tarjeta microSD encontrada e inicializada.");
}
void loop()
{
```
digitalWrite(LED\_BUILTIN, HIGH); // cada que escriba en microSD, encender LED

```
// Lectura de Temperatura con el sensor
   int a = analogRead(pinSensorTemp);
  float R = 1023.0/((float)a)-1.0;
  R = 100000.0<sup>*</sup>R;
   float temperatura=1.0/(log(R/100000.0)/B+1/298.15)-273.15; //convertir temperatura 
en centígrado
//Fecha y Hora
   DateTime now = RTC.now(); //fecha y hora actual
// En caso de que se le agregue un display al Seeeduino o querer monitorearlo con el 
serial monitor
// No comentar si requiere uso, pero esta comentado para ahorrar batería por el 
procesamiento 
// Imp Fecha
   /*Serial.print(now.year(), DEC);
   Serial.print('/');
   Serial.print(now.month(), DEC);
   Serial.print('/');
   Serial.print(now.date(), DEC);
   Serial.print(' ');
   Serial.print(now.hour(), DEC);
   Serial.print(':');
   Serial.print(now.minute(), DEC);
  Serial.print(":");
   Serial.print(now.second(), DEC);
   Serial.println();
   Serial.print(weekDay[now.dayOfWeek()]);
   Serial.println();
//Imp Temperatura
   Serial.print("Temperatura = ");
   Serial.println(temperatura);
   Serial.println();*/
//Escribir en microSD
   File logFile = SD.open("DATALOG.CSV", FILE_WRITE);
   if(logFile) {
   logFile.print(now.year(), DEC);
   logFile.print('/');
```

```
 logFile.print(now.month(), DEC);
 logFile.print('/');
 logFile.print(now.date(), DEC);
 logFile.print(',');
 logFile.print(now.hour(), DEC);
 logFile.print(':');
 logFile.print(now.minute(), DEC);
 logFile.print(':');
 logFile.print(now.second(), DEC);
 logFile.print(',');
 logFile.print(weekDay[now.dayOfWeek()]);
 logFile.print(',');
 logFile.println(temperatura);
 logFile.print(',');
 logFile.close();
 }
```
delay(1800000); //60 min

<span id="page-58-0"></span>}

### <span id="page-59-0"></span>Apéndice 4

```
#include <math.h>
#include <Wire.h>
#include "DS1337.h"
#include <SPI.h>
#include <SD.h>
const int B=4275; // B valor de termistor
const int R0 = 100000; \frac{1}{10} R0 = 100k
const int pinSensorTemp = A5; // Sensor de Temperatura conectado a pin A5
DS1337 RTC;
char weekDay[][4] = {"Dom", "Lun", "Mar", "Mie", "Jue", "Vie", "Sab" };
DateTime dt(2017, 5, 18, 20, 54, 30, 4); //año, mes, día, hora, min, seg, dia
void setup()
{
   Serial.begin(19200);
   Wire.begin();
   RTC.begin();
   RTC.adjust(dt); //fecha definida como dt
   pinMode(4,OUTPUT);//pin de control de encendido o apagado. 
   digitalWrite(4,LOW); //Encender tarjeta microSD.
   Serial.print("Encendiendo tarjeta microSD...");
    // Revisando si tarjeta microSD puede iniciar
    if (!SD.begin(10)) //Chipselect en pin 10
    {
      Serial.println("Tarjeta microSD no pudo iniciar, o no se encuentra");
      return;
    }
    Serial.println("Tarjeta microSD encontrada e inicializada.");
}
void loop()
{
```
digitalWrite(LED\_BUILTIN, HIGH); // cada que escriba en microSD, encender LED

```
// Lectura de Temperatura con el sensor
   int a = analogRead(pinSensorTemp);
  float R = 1023.0/((float)a)-1.0;
  R = 100000.0<sup>*</sup>R;
   float temperatura=1.0/(log(R/100000.0)/B+1/298.15)-273.15; //convertir temperatura 
en centígrado
//Fecha y Hora
   DateTime now = RTC.now(); //fecha y hora actual
// En caso de que se le agregue un display al Seeeduino o querer monitorearlo con el 
serial monitor
// No comentar si requiere uso, pero esta comentado para ahorrar batería por el 
procesamiento 
// Imp Fecha
   /*Serial.print(now.year(), DEC);
   Serial.print('/');
   Serial.print(now.month(), DEC);
   Serial.print('/');
   Serial.print(now.date(), DEC);
   Serial.print(' ');
   Serial.print(now.hour(), DEC);
   Serial.print(':');
   Serial.print(now.minute(), DEC);
   Serial.print(':');
   Serial.print(now.second(), DEC);
   Serial.println();
   Serial.print(weekDay[now.dayOfWeek()]);
   Serial.println();
//Imp Temperatura
   Serial.print("Temperatura = ");
   Serial.println(temperatura);
   Serial.println();*/
//Escribir en microSD
  File logFile = SD.open("DATALOG.CSV", FILE_WRITE);
   if(logFile) {
   logFile.print(now.year(), DEC);
   logFile.print('/');
   logFile.print(now.month(), DEC);
```

```
 logFile.print('/');
 logFile.print(now.date(), DEC);
 logFile.print(',');
 logFile.print(now.hour(), DEC);
 logFile.print(':');
 logFile.print(now.minute(), DEC);
 logFile.print(':');
 logFile.print(now.second(), DEC);
 logFile.print(',');
 logFile.print(weekDay[now.dayOfWeek()]);
 logFile.print(',');
 logFile.println(temperatura);
 logFile.print(',');
 logFile.close();
 }
```
delay(1800000); //60 min

```
}
```